**Интернет-магазин ед интернет-мы.**<br>Доповаров **ТЕЛЕФОНЫ SKYPE 0 (800) 800 130 km-130 (050) 462 0 130 (063) 462 0 130** COM.UA **(067) 462 0 130**

**АВТОМАГНИТОЛЫ** — Магнитолы • Медиа-ресиверы и станции • Штатные магнитолы • CD/DVD чейнджеры • FM-модуляторы/USB адаптеры • Flash память • Переходные рамки и разъемы • Антенны • Аксессуары | **АВТОЗВУК** — Акустика • Усилители • Сабвуферы • Процессоры • Кроссоверы • Наушники • Аксессуары | **БОРТОВЫЕ КОМПЬЮТЕРЫ** — Универсальные компьютеры • Модельные компьютеры • Аксессуары | GPS **НАВИГАТОРЫ** — Портативные GPS • Bстраиваемые GPS • GPS модули • GPS трекеры • Антенны для GPS навигаторов • Аксессуары | **ВИДЕОУСТРОЙСТВА** — Видеорегистраторы • Телевизоры и мониторы • Автомобильные ТВ тюнеры • Камеры • Видеомодули • Транскодеры • Автомобильные ТВ антенны • Аксессуары | **ОХРАННЫЕ СИСТЕМЫ** — Автосигнализации • Мотосигнализации • Механические блокираторы • Иммобилайзеры • Датчики • Аксессуары | **ОПТИКА И СВЕТ** — Ксенон • Биксенон • Лампы • Светодиоды • Стробоскопы • Оптика и фары • Омыватели фар • Датчики света, дождя • Аксессуары | **ПАРКТРОНИКИ И ЗЕРКАЛА** — Задние парктроники • Передние парктроники • Комбинированные парктроники • Зеркала заднего вида • Аксессуары | ПОДОГРЕВ И ОХЛАЖДЕНИЕ — Подогревы идений • Подогревы дворневы дворников • Подогревы двигателей • Автохолодильники • Автокондиционеры • Аксессуары | ТЮНИНГ — Виброизоляция • Шумоизоляция • Тонировочная пленка • Аксессуары | АВТОАКСЕССУАРЫ — Радар-детекторы • Громкая связь Bluetooth • Стеклоподъемники • Компрессоры • Звуковые сигналы, СГУ • Измерительные приборы • Автопылесосы • Автокресла • Разное | **МОНТАЖНОЕ ОБОРУДОВАНИЕ** — Установочные комплекты • Обивочные материалы • Декоративные решетки • Фазоинверторы • Кабель и провод • Инструменты • Разное | **ПИТАНИЕ** — Аккумуляторы • Преобразователи • Пуско-зарядные устройства • Конденсаторы • Аксессуары | **МОРСКАЯ ЭЛЕКТРОНИКА И ЗВУК** — Морские магнитолы • Морская акустика • Морские сабвуферы • Морские усилители • Аксессуары | **АВТОХИМИЯ И КОСМЕТИКА** — Присадки • Жидкости омывателя • Средства по уходу • Полироли • Ароматизаторы • Клеи и герметики | **ЖИДКОСТИ И МАСЛА** — Моторные масла • Трансмиссионные масла • Тормозные жидкости • Антифризы • Технические смазки

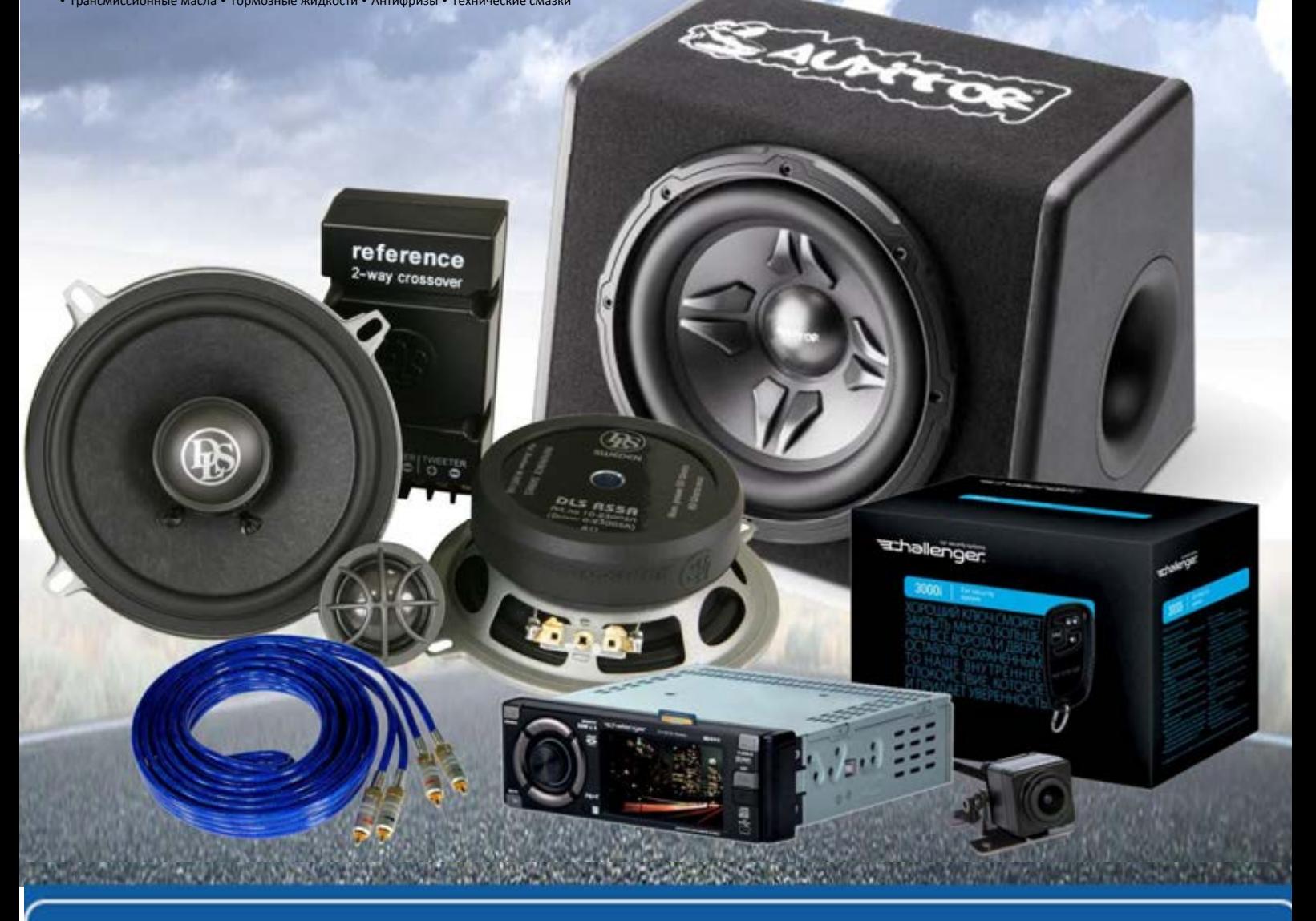

**В магазине «130» вы найдете и сможете купить в Киеве с доставкой по городу и Украине практически все для вашего автомобиля. Наши опытные консультанты предоставят вам исчерпывающую информацию и помогут подобрать именно то, что вы ищите. Ждем вас по адресу**

# **http**s**://130.com.ua**

# ONKYO

# СЕТЕВОЙ РЕСИВЕР **R-N855**

# **РУКОВОДСТВО** ПОЛЬЗОВАТЕЛЯ

Начало работы ..........................2

Подключения...........................10

Основная установка...............12

Воспроизведение ...................14

Дополнительные настройки ..................................29

Благодарим Вас за приобретение продукта Onkyo. Внимательно прочтите руководство пользователя до начала выполнения подключений и использования устройства. Соблюдайте все приведенные в руководстве инструкции, это позволит вам добиться оптимального качества воспроизведения и насладиться потрясающим звучанием продукта Onkyo. Сохраните это руководство пользователя для последующих обращений.

Поиск и устранение неисправностей ......................34

Технические характеристики ......................37

## ПРЕДУПРЕЖДЕНИЕ:

ДЛЯ УМЕНЬШЕНИЯ РИСКА УДАРА ЭЛЕКТРИЧЕ-СКИМ ТОКОМ НЕ ОСТАВЛЯЙТЕ УСТРОЙСТВО ПОД ВОЗДЕЙСТВИЕМ ДОЖДЯ ИЛИ ВЛАГИ.

### ПРЕДОСТЕРЕЖЕНИЕ:

ДЛЯ УМЕНЬШЕНИЯ РИСКА УДАРА ЭЛЕКТРИ-ЧЕСКИМ ТОКОМ НЕ СНИМАЙТЕ КРЫШКУ ИЛИ ЗАДНЮЮ ПАНЕЛЬ УСТРОЙСТВА. ВНУТРИ УСТРОЙСТВА НЕТ ЧАСТЕЙ ДОСТУП-НЫХ ДЛЯ ОБСЛУЖИВАНИЯ ПОЛЬЗОВАТЕЛЕМ. ДОВЕРЯЙТЕ ОБСЛУЖИВАНИЕ УСТРОЙСТВА ТОЛЬКО КВАЛИФИЦИРОВАННОМУ ПЕРСОНАЛУ.

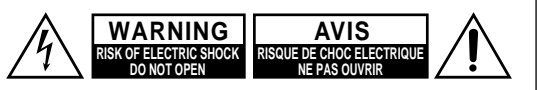

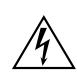

Знак молнии в равностороннем треугольнике предупреждает о наличии внутри корпуса неизолированного участка опасного напряжения, достаточного для поражения электрическим током.

Восклицательный знак в равностороннем треугольнике предназначен для предупреждения пользователя о наличии важных инструкций по эксплуатации и обслуживанию в документации, прилагаемой к устройству.

# Важные указания по технике безопасности

- 1. Внимательно прочтите настоящее руководство.
- 2. Руководствуйтесь указанными инструкциями.
- 3. Учтите все предупреждения.
- 4. Следуйте всем инструкциям.
- 5. Не используйте устройство вблизи воды.
- 6. Протирайте только сухой тканью.
- 7. Не блокируйте вентиляционные отверстия. Установите устройство в соответствии с инструкциями производителя.
- 8. Не размещайте устройство рядом с такими источниками тепла, как радиаторы, печи или другие (включая усилители), которые нагреваются при работе.
- 9. Не недооценивайте важности использования поляризованной или заземленной вилки. Поляризованная вилка имеет два плоских контакта, один из которых шире другого. Вилка с заземлением имеет третий контакт для заземления. Широкий контакт или контакт заземления обеспечивают безопасность. Если прилагаемая вилка не подходит к вашей розетке, попросите электрика заменить розетку.
- 10. Берегите кабель питания. Не наступайте на кабель и следите за его целостностью, особенно у вилки и в месте, где он выходит из устройства.
- 11. Используйте только рекомендуемые производителем аксессуары.
- 12. Используйте только указанную производителем или поставляемую с устройством подставку, тележку, штатив. крепление или стол. При использовании тележки будьте осторожны при перемещении устройства.

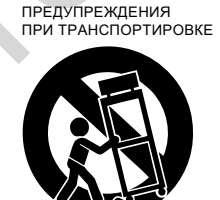

- 13. Отключайте устройство от сети во время грозы или, когда оно не используется долгое время.
- 14. Сервисное обслуживание устройства выполняется квалифицированным персоналом. Сервисное обслуживание требуется, если устройство повреждено, например, поврежден кабель или вилка питания, пролита жидкость или внутрь пропали посторонние предметы, устройство побывало под дождем или в условиях повышенной влажности, устройство уронили, и оно не функционирует нормально.

S3125/

15. Повреждения, требующие ремонта

Отключите устройство от источника питания и предоставьте выполнить текущий ремонт квалифицированному обслуживающему персоналу в следующих случаях:

- А. При повреждении шнура электропитания или вилки.
- В. При попадании внутрь устройства жидкости или посторонних предметов.
- С. Если устройство находилось под дождем или во влажных условиях.
- D. Если устройство не работает соответственно при выполнении инструкций по эксплуатации. Попробуйте изменить настройки только тех регуляторов, операции с которыми описаны в руководстве, так как изменение настроек несоответствующих регуляторов может привести к сбою в работе и станет причиной более длительных ремонтных работ по восстановлению нормального функционирования устройства.
- Е. Если устройство упало или было повреждено.
- **F. Если у устройства замечены отчетливые изменения** рабочих характеристик, это указывает на необходимость в текущем ремонте.
- 16. Жидкость и инородные тела

Избегайте попадания инородных предметов внутрь изделия - так как при соприкосновении с деталями под напряжением, могут вызвать замыкание и стать причиной возгорания или удара электрическим током. Не оставляйте устройство в местах доступа капель или брызг, не устанавливайте на устройство сосуды с жидкостью, например, вазы. Не располагайте не телевизоре свечи или другие горящие предметы.

17. Элементы питания

Всегда соблюдайте местные правила и нормы утилизации батареек.

18. Если вы планируете установить это устройство в книжные шкафы или рэки, убедитесь, что условия вентиляции в них соответствуют рекомендуемым производителем.

Оставьте не мене 20 см свободного пространства сверху и 10 см по периметру устройства. До задней панели устройства должно быть не менее 10 см от стены, это позволит сохранить необходимый воздухообмен.

#### **1. Защита авторских прав при записи**

**EXAMPLE SET CONSUMERT IN THE SUITE SET OF A SUITE SET OF A SUITE SET OF A SUITE SET OF A SUITE SUITE SET OF A SUITE SET OF A SUITE SUITE SET OF A SUITE SUITE SUITE SUITE SUITE SUITE SUITE SUITE SUITE SUITE SUITE SUITE SU** ысс данные защищены законом оо авторском праве<br>и предназначены только для личного использования, и не могут быть использованы в других целях без раз**решения правообладателя. Видимирешения правообладателя**. WWW.HUPLARIXOO NI

# **2. Предохранитель**  VHUYLFHDEOH,I\RXFDQQRWWXUQRQWKHXQLWFRQWDFW

ростоложенный в устройство предохранитель не подлежит обслуживанию пользователем. Если устройство не включается, обратитесь к дилеру, у которого вы приобрели устройство.

#### **3. Уход** ордун түрдиг таана таана таана таана таана таана таана таана таана таана таана таана таана таана таана таана т<br>Уход

Периодически протирайте устройство сухой мягкой тканью. В случае более сильного загрязнения устройства воспользуйтесь влажной тканью, смоченной мягким моющим средством. Немедленно протрите **3RZHU** устройство сухой мягкой тканью. Не используй-**:\$51,1\*** те абразивные средства, бензин, растворитель, этиловый спирт или другие агрессивные средства для очистки устройства, так как они могут повредить поверхность устройства.

- 4. Предупреждение о подключении к сети ПРЕЖДЕ ЧЕМ ПОДКЛЮЧИТЬ УСТРОИСТВО К СЕТИ В ПЕРВЫЙ РАЗ, РЕКОМЕНДУЕМ ВНИМА-ТЕЛЬНО ПРОЧЕСТЬ СЛЕДУЮЩИЙ РАЗДЕЛ. HERRIGHT ORECTD OREAPTOE PHIT ACAER.<br>Напряжение в сети вашего региона может отличаться тапряжение в ести вашего региона может отличатвся<br>от других стран. Убедитесь, что напряжение в вашем от других стран. Уосдитесь, что наприжение в вашем<br>регионе соответствует данным, указанным на задней панели устройства (например, 230 В переменного тока, 50 Гц или 120 В переменного тока, 60 Гц). Штепсель кабеля питания используется для отключения устройства от источника электропитания. Убедитесь, что розетка расположена в легко доступном месте. Переключение устройства в режим ожидания нажатием кнопки [ON/STANDBY] не отключает его полностью **&DXWLRQ** от сети электропитания. Если вы планируете долгое время не пользоваться устройством, отключите кабель питания от розетки. **ENDER THE ENERGY INTELLECTS AND THE CONFERENCE INTELLECTS AND INTELLECTS AND INTELLECTS AND INTELLECTS AND INTELLECTS AND INTELLECTS AND INTELLECTS AND INTELLECTS AND INTELLECTS AND INTELLECTS AND INTELLECTS AND INTELLEC** ии другие прессивные средства **Найски** с имень для не и соответствует и с имень и соответствует или кодом.<br>
эйства, так как они могут повредить и сонных кодом.<br>
эйства, так как они могут повредить и сонных как цета повед
- $5$ . Предупреждения о возможности потери слуха Чрезмерный уровень звукового давления в наушниках может привести к повреждению слуха.
- 6. Предупреждение о нагревании элементов питания Не оставляйте батарейки в местах, подверженных не сотавляяте сатареяки в местах, подверженных<br>нагреванию, например, под прямыми солнечными лучами, вблизи огня и т.д.  $\mu$ arpobarnio, nanprincp, nog nprincinni come moinni
- лучами, волизи отня и т.д.<br>7. Не касайтесь устройства мокрыми руками не касайтсов устройства шокрыми руками.<br>Не пользуйтесь устройством и не подключайте/отклюте пользуитесь устройствем и не подключалте,откл.<br>чайте кабель питания мокрыми или влажными руками. Если вовнутрь устройства попала вода или любая другая жидкость, обратитесь к дилеру, у которого ти у приобрели устройство.<br>Вы приобрели устройство.

# 8. Примечания об использовании

. .<br>Если вам нужно перевезти устройство, воспользуйтесь упаковкой устройства, которую необходимо<br>——————————————————— сохранить после приобретения устройства. не оставляйте резиновые или пластиковые предметы на поверхности устройства, так как они могут оставить следы на поверхности.

.<br>Верхняя и задняя поверхность могут нагреться .<br>при длительном использовании. Это не является **Неисправностью.** 

Если вы долгое время не пользовались устройством, то при последующем использовании оно может работать неверно. Рекомендуем периодически пользоваться устройством.

#### 9. Предупреждения о работе с Wi-Fi и функцией<br>———————————————————— **BLUETOOTH®** R-N855 SURSWEIGHT WORLD VAN DIE GEBEN VAN DIE GEBEN VAN DIE GEBEN VAN DIE GEBEN VAN DIE GEBEN VAN DIE GEBEN VAN DIE G

к-ічоээ<br>\* Использует радиоволны с частотой 2,4 ГГц и 5 ГГц. В некоторых странах и регионах запрещено исполь- **:\$51,1\*** в некоторых огранах и ротнонах сапрощоно исполь<br>зовать вне дома частоту 5 ГГц, поэтому следуйте определенному регламенту.  $\frac{1}{2}$ 

# **10. ПРЕДУПРЕЖДЕНИЕ** LPPHGLDWHO\

Храните все мелкие детали вне досягаемости маленьких детей. В случае, если ребенок проглотил люленьких детеи. в случае, если реоенок проглотил лю<br>бую мелкую деталь, немедленно покажите его врачу.

#### Для британских моделей ATA UPPITANUATION

Замена штепселя на входящем в комплект кабеле питазамена штепселя на входящем в комплект каоеле пита-<br>ния устройства должна выполняться только квалифицированным персоналом.<br>**D**exwas 7KHZLUHVLQWKHPDLQVOHDGDUHFRORXUHGLQDFFRUGDQFH

#### **Важно**

**⊔алн∪**<br>Контакты розетки окрашены в соответствии со следующим кодом: В VWKH на 1999 года в 1999 года в 1999 года в 1999 года в 1999 года в 1999 года в 1999 года в 1999 г akiы po<del>se</del>iki

Синий: Без напряжения

Коричневый: Под напряжением<br>-

Так как цвета проводов устройства могут не соответ-DVIROORZV ствовать цветам разъемов вашего кабеля, выполните следующее:

следующее.<br>Провод, окрашенный синим цветом, должен быть подключен к разъему, отмеченному символом N или окрашенному в черный цвет. IDORO<sub>I</sub>

шенному в черныи цвет.<br>Провод, окрашенный коричневым цветом, должен быть подключен к разъему, отмеченному символом L или окрашенному в красный цвет. **,03257\$17** IDOR

# $\bm{B}$ ажно

.<br>Устройство оснащено соответствующим предохраните лем. В случае необходимости замены предохранителя приобретите соответствующий стандартам ASTA или BSI .<br>предохранитель типа BS1362 с одинаковым значением .<br>номинального тока, указанным на штекере. Убедитесь в наличии отметки ASTA или BSI на предохранителе. .<br>Если входящий в комплект штепсель кабеля питания не подходит типу вашей розетки, отрежьте его и подсоедините нужный штепсель. Установите соответствующий дините пужный штепоель: эстанови<br>предохранитель на место.

# ${\color{red} \mu}$ ля европейских моделей <u>Декларация о соответствии Директиве </u>

,  $\sim$ 

# <u>R&TTE Directive 1999/5/EC.</u>

R-N855 Полоса 5 ГГц

ricoco incributa changed in the Tonuko внутри помещения операции на частотных полосах W52 и W53 должны». выполняться только в помещении. ± 6DIHW\ + *Leplwyddia → Leplwyddia → Leplwyddia* → Leplwyddia → Leplwyddia → Leplwyddia → Leplwyddia → Leplwyddia → Leplwyddia → Leplwyddia → Leplwyddia → Leplwyddia → Leplwyddia → Leplwyddia → Leplwyddia → Leplwyddia → Leplwyddi

.<br>Мы заявляем, под собственную ответственность, что дан-...... ------------,, ...<sub>Д</sub> ------------, . . ----------------, .<br>ный продукт соответствует указанным стандартам:

- Стандартам безопасности ± /LPLWDWLRQRIYROWDJHFKDQJHVYROWDJHIOXFWXDWLRQV
- Соответствует ограничениям и способам замеров характеристик радио помех. ± 5R+6'LUHFWLYH(8
- Соответствует ограничениям по излучению, создаwww.community.com/palaolina.com/palaolina.com/palaolina.com/

ваемому гармоническими токами.

- Соответствует ограничениям по изменениям и колебаниям напряжения, а также по резким перепадам напряжения.
- Директиве RoHS 2011/65/EC
- Корпорация Onkyo & Pioneer заявляет о соответствии продукта [\*] основным требованиям и другим условиям директивы 1999/5/EC.

# **WEEE**

http://www.onkyo.com/manual/weee/weee.pdf

**ABS. COM. LB** 

# Содержание

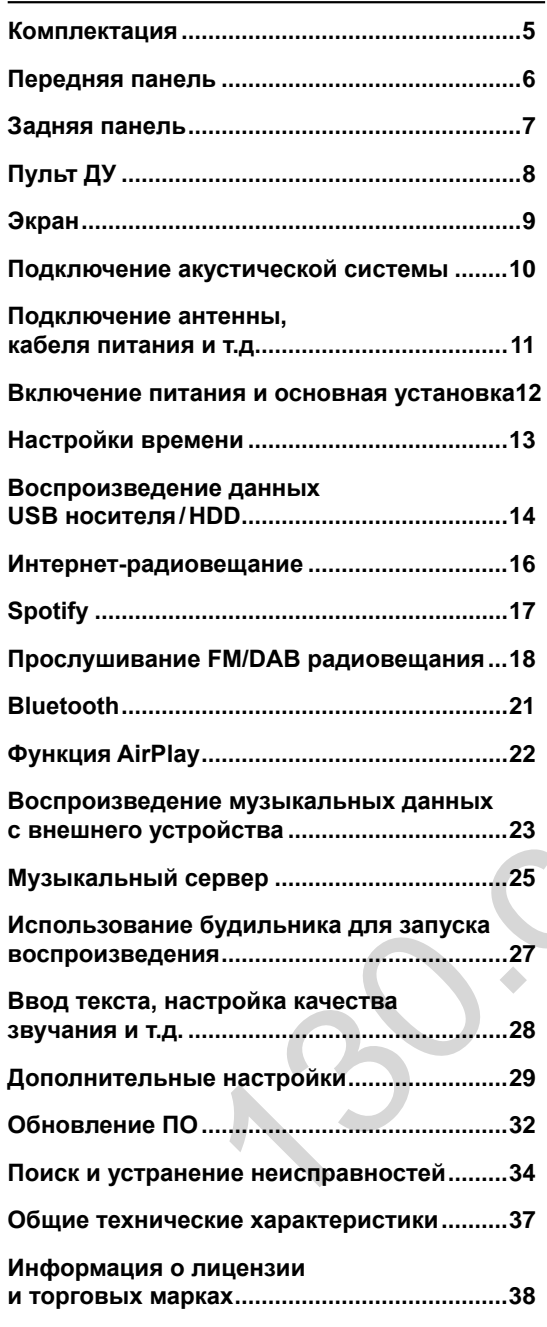

# Комплектация

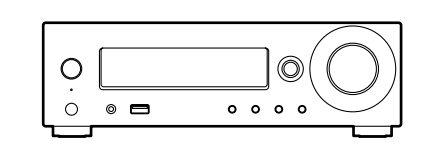

Головной блок (1)

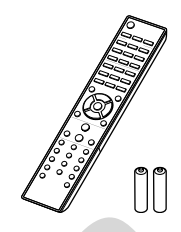

Пульт ДУ (RC-952S) (1) Элементы питания (AAA/R03) (2)

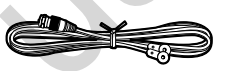

Проводная антенна DAB/FM (1)

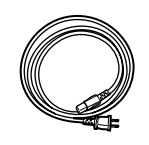

Кабель питания (1)

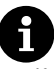

- Кабель питания следует подключать только по завершении выполнения всех подключений.
- Подключайте громкоговорители с сопротивлением от 4 до 16 Ом.
- Мы не несем ответственности за повреждения, причиной которых стало подключение оборудования других производителей.
- $\bullet$ Дополнительные функции могут быть доступны после обновления программного обеспечения. Другие функции и контент могут быть недоступны в случае прекращения работы провайдера.
- Технические характеристики и внешний вид устрой- $\bullet$ ства могут быть изменены без предварительного уведомления.

# Передняя панель

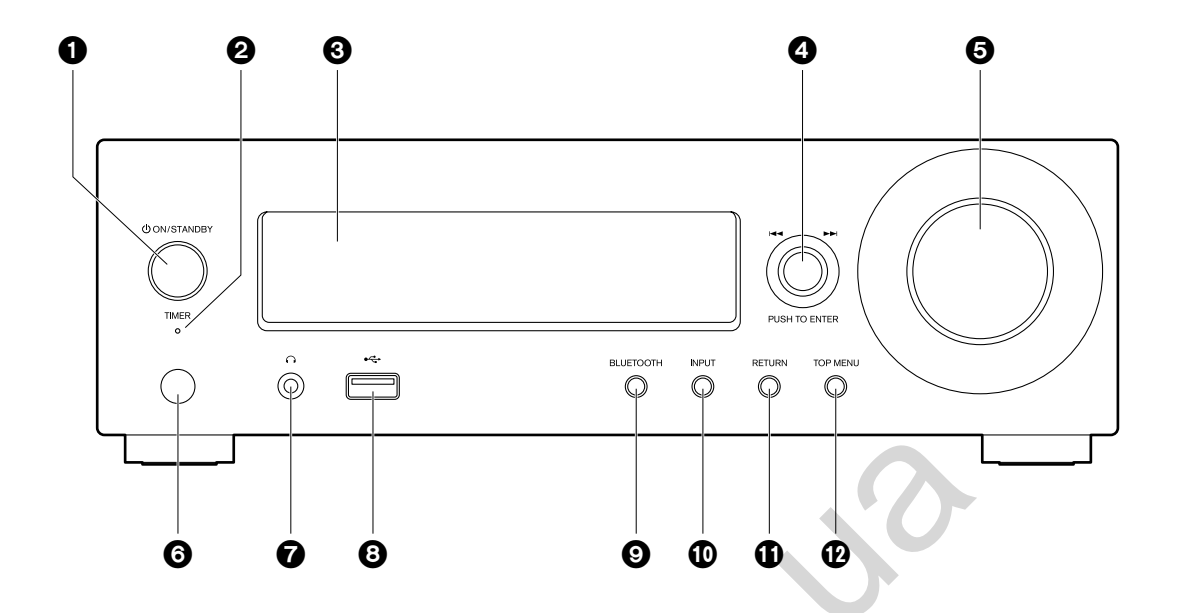

- 1. Кнопка CON/STANDBY: Предназначена для включения устройства или переключения его в режим ожидания.
- 2. Индикатор TIMER: Этот индикатор горит при настройке будильника.
- 3. Экран (→ стр 9)
- 4. Регулятор PUSH TO ENTER (\*\*/>>):

Во время воспроизведения его поворот влево или вправо позволяет выбрать папку или файл, а нажатие этого регулятора приводит к подтверждению выбора. При отображении меню позволяет выбрать параметры, а нажатие приводит к подтверждению настроек.

- В зависимости от входного сигнала работа устройства может быть остановлена.
- 5. Регулятор VOLUME: Отрегулируйте уровень громкости. Выберите значение в диапазоне от 0 до 50.
- 6. Приемный датчик пульта ДУ
- 7. Разъем для наушников: Подключите стереофонические наушники с мини-штекером.
- 8. Порт USB: Подключите USB носитель или HDD (жесткий диск) для воспроизведения музыкальных файлов. Вы также можете подать питание (макс. 5 B/ 0,5 A) на USB устройства с помощью USB кабеля.
	- При необходимости использования HDD, которому требуется более 5 В /0,5 А, подключите его к USB порту на задней панели устройства (макс. 5 В/ 1 А).
- 9. Кнопка BLUETOOTH: Предназначена для переключения к BLUETOOTH.
- 10. Кнопка INPUT: Предназначена для переключения воспроизводимого источника входного сигнала.
- 11. Кнопка RETURN: Позволяет переключить экран в предыдущее состояние.
- 12. Кнопка TOP MENU: На экране будет отображено меню настроек.

# Комплектация

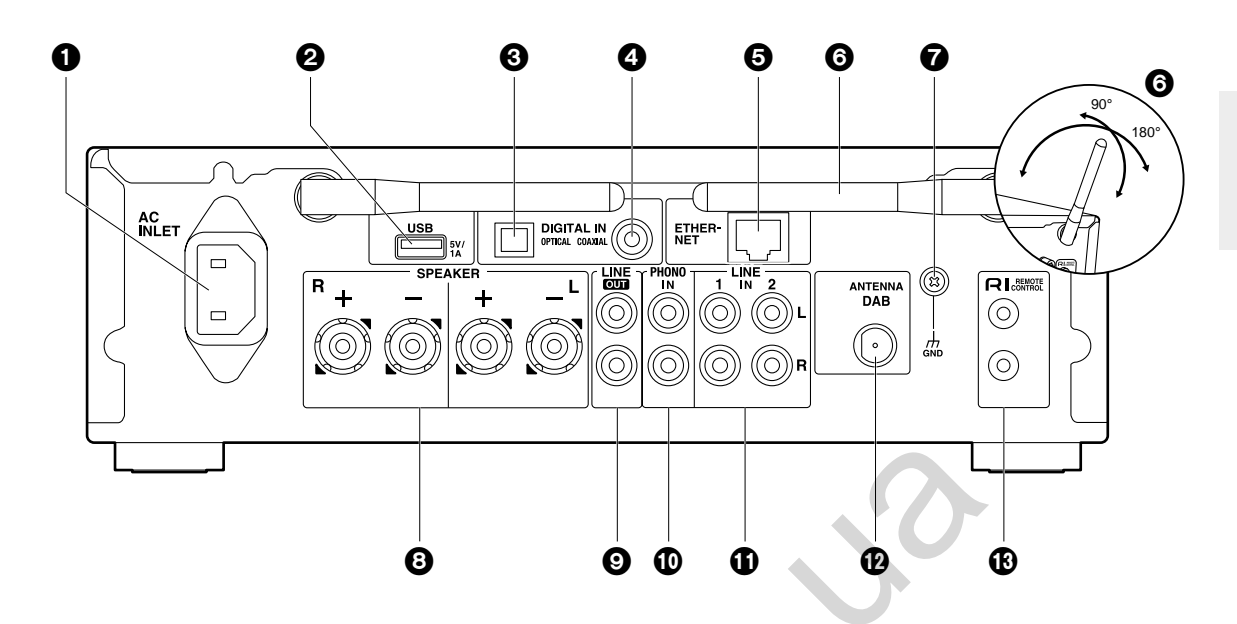

- 1. Вход кабеля питания AC INLET: Используется для подключения входящего в комплект кабеля питания.
- 2. Порт USB: Подключите USB носитель или HDD (жесткий диск) для воспроизведения музыкальных файлов. Вы также с его помощью можете подать питание (макс. 5 В/ 1 А) на USB устройства с помощью USB кабеля
- 3. Разъем DIGITAL IN OPTICAL: Получает цифровые аудио сигналы от внешнего устройства, например, телевизора или CD проигрывателя, подключенного с помощью цифрового оптического кабеля.
- 4. Разъем DIGITAL IN COAXIAL: Получает цифровые аудио сигналы от внешнего устройства, например, телевизора или CD проигрывателя, подключенного с помощью цифрового коаксиального кабеля.
- 5. Порт ETHERNET: Подключите устройство с его помощью к сети с помощью кабеля Ethernet.
- 6. Беспроводная антенна: Используется для Wi-Fi подключения или для использования Bluetooth устройства. Отрегулируйте ее положение в зависимости от состояния подключения.
- 7. Разъем GND: Подключите этот разъем, если разъем PHONO IN оснащен проводом заземления.
- 8. Разъемы SPEAKER: Подключение кабелей громкоговорителей.
- 9. Разъемы LINE OUT: Подключите к этому разъему записывающее устройство, например, кассетную деку, с помощью аналогового аудио кабеля. Вы также можете подключить сабвуфер со встроенным усилителем с помощью кабеля сабвуфера. (• Стр. 10, 31 «LINE OUT/SW»)
- 10. Разъемы PHONO IN: Подключите к нему проигрыватель (картридж ММ).
- 11. Разъемы LINE IN: Получает аудио сигналы от внешнего устройства, например, телевизора или CD проигрывателя, подключенного с помощью аналогового аудио кабеля.
- 12. Разъем ANTENNA DAB: Используется для подключения антенны DAB/ FM.
- 13. Разъемы RI REMOTE CONTROL: Подключите RI разъем устройства Onkyo с помощью RI кабеля для синхронизации с данным устройством. (• Стр. 24)

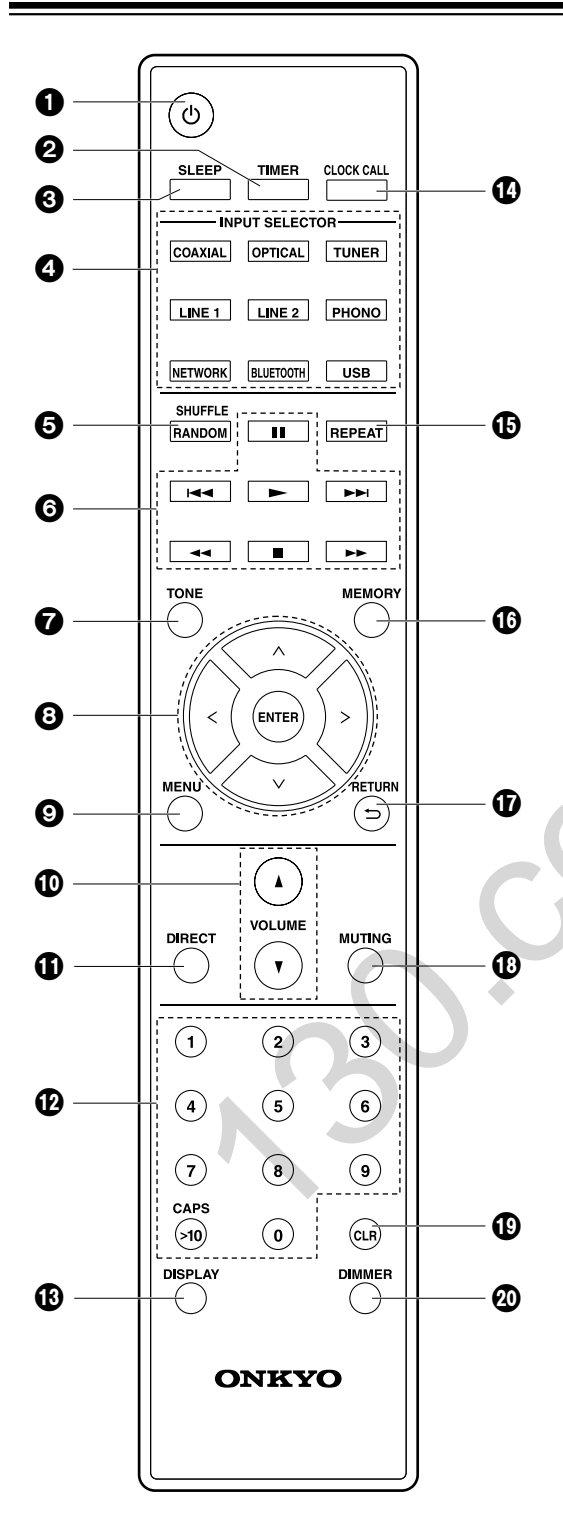

- 1. Кнопка  $\Phi$ : Предназначена для включения устройства или переключения его в режим ожидания.
- $2.$ Кнопка TIMER: Используется для настройки будильника.
- 3. Кнопка SLEEP: Используется для настройки таймера отключения. По истечении указанного времени (30. 60 или 90 минут) устройство переключится в режим ожидания. При нажатии кнопки SLEEP после выполнения настройки на экране будет отображено время, оставшееся до отключения.
- 4. Кнопка INPUT SELECTOR: Предназначена для переключения воспроизводимого источника входного сигнапа
- 5. Кнопка SHUFFLE/RANDOM: Настроить воспроизведение в случайном порядке.
- 6. Кнопки воспроизведения:
	- Запуск воспроизведения.
	- **II** Временная остановка воспроизведения.
	- Остановка воспроизведения.
	- •• Переход к предшествующему треку.
	- **144 Переход к следующему треку.** 
		- **44 и РР не используются.**
	- В зависимости от входного сигнала работа устройства может быть остановлена.
- 7. Кнопка TONE: Предназначена для настройки качества звучания.
- 8. Курсорные кнопки, кнопка ENTER: Выберите параметр с помощью курсорных кнопок и нажмите кнопку ENTER для подтверждения выбора.
- Кнопка MENU: Отображает меню настроек. 9
- 10. Кнопка VOLUME: Отрегулируйте уровень громкости. Выберите значение в диапазоне от 0 до 50.
- 11. Кнопка DIRECT: Активирует функцию Direct, которая отключает обработку звукового сигнала, сохраняя исходное качество звучания. Повторно нажмите для отмены.
- 12. Числовые кнопки: Используются для непосредственного ввода частоты станций.
- 13. Кнопка Display: Переключает информацию, отображаемую на экране.
- 14. Кнопка CLOCK CALL: Используется для настройки времени.
- 15. Кнопка REPEAT:
- Запускает повторное воспроизведение.
- 16. Кнопка MEMORY:
- Используется для регистрации любимых радиостанций.
- 17. Кнопка RETURN <sup>1</sup>: Позволяет переключить экран в предыдущее состояние.
- 18. Кнопка MUTING: Временно отключает звук. Повторно нажмите для отмены.
- 19. Кнопка CLR: Используется для ввода текста и т.д.
- 20. Кнопка DIMMER: Настраивает яркость изображения на трех уровнях.

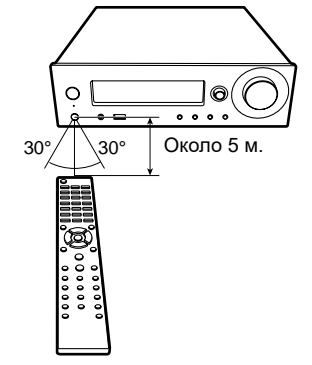

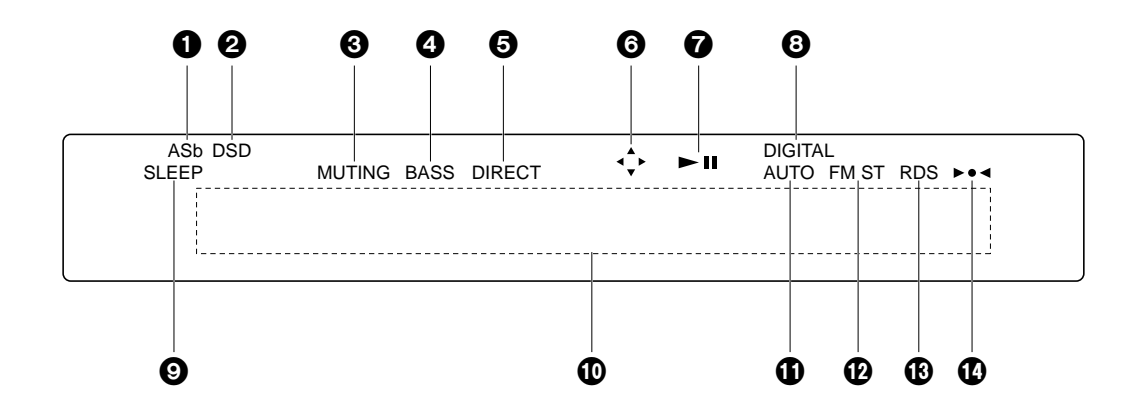

- 1. Горит при установке параметра «Auto Standby» (Автоматическое переключение в режим ожидания) ( $\blacktriangleright$  Стр. 29) в значение «Оп»(Вкл.).
- 2. Горит при поступлении аудио сигнала на вход DSD.
- 3. Мигает при отключении звука.
- 4. Горит при установке параметра «PM Bass» (• Стр. 28) в значение «Оп» (Вкл.).
- 5. Горит, если функция Direct включена. Эта функция отключает обработку звукового сигнала, сохраняя исходное качество звучания.
- 6. Горит, если доступно выполнение операций на экране с помощью курсора пульта ДУ, например, при отображении списка треков.
- 7. Отображает состояние воспроизведения.
- 8. Горит при поступлении цифровых сигналов и при выборе цифрового входа.
- 9. Экран сообщений: Отображает различную информацию о треках и меню.
- Неотображаемые на экране символы заменяются на «Ж».
- Отображаются следующие иконки.
	- $ID$ :
- <u>Папка</u>
- **Название трека**
- **ПРЕС ВОСПРОИЗВЕДЕНИЕ**
- Временная остановка воспроизведения H.
- Исполнитель
- **П.** Альбом
- $\top$  Повтор 1 трека
- ∟⊐ Повтор файлов в папке
- 4 Воспроизведение в случайном порядке
- 10. Горит при выборе автоматических настроек в виде способа настройки радиостанций.
- 11. Горит при получении сигнала FM стерео.
- 12. Горит при получении RDS информации.
- 13. Горит при настройке радиостанции.

# Подключение акустической системы

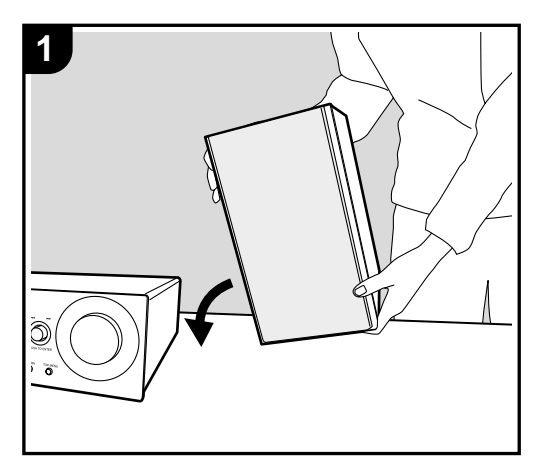

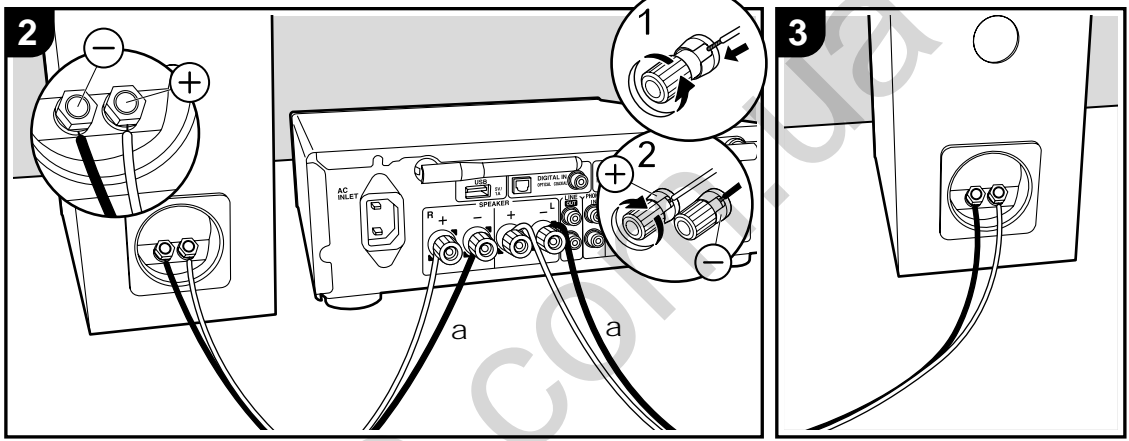

а. Кабель громкоговорителей

На следующем рисунке показано подключение акустической системы. После подключения колоночных кабелей надежно затяните клеммы, повернув винты вправо.

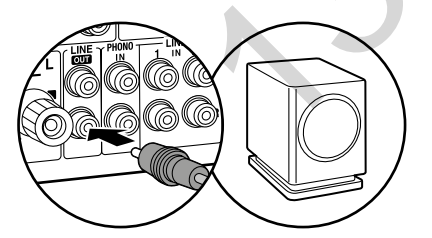

Вы также можете подключить сабвуфер со встроенным усилителем для усиления басов в воспроизведении. При выполнении подключений убедитесь, что кабель сабвуфера подключен к контакту Rch разъема LINE OUT. Необходимо изменить настройки при подключении сабвуфера. (→ CTp.31 «LINE OUT/SW»)

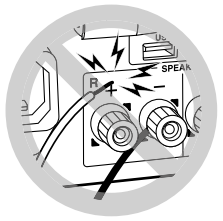

Надежно закрепите колоночные кабели, так чтобы они не выпадали из разъемов после подключения. Если провода коснутся задней панели или провода + и - коснутся друг друга, сработает схема защиты и питание будет отключено.

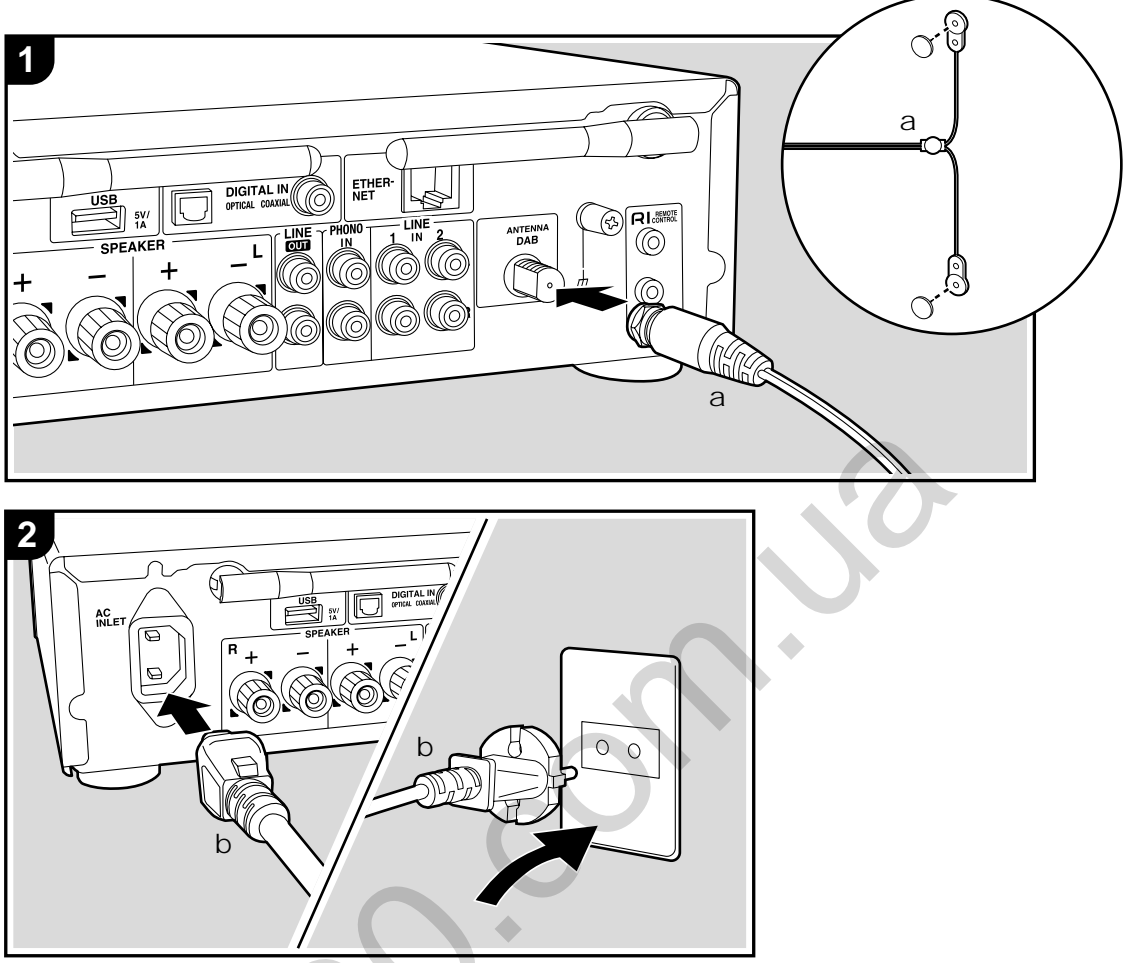

а. Проводная антенна DAB/FM, b. Кабель питания

# Схема подключения антенны

Перемещайте антенну во время радиовещания для наилучшего приема сигнала.

# Схема подключения кабеля питания

По завершении выполнения всех подключений вставьте вилку кабеля питания устройства в розетку.

Подключите устройство к сети с помощью кабеля Ethernet. При использовании Wi-Fi подключения выполните соответствующие настройки (• Стр. 12). После подключения к сети вы можете использовать такие функции, как интернет радиовещание и AirPlay.

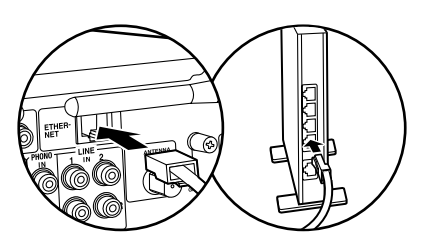

Подключите устройство к сети с помощью кабеля Ethernet. При использовании Wi-Fi подключения выполните соответствующие настройки (\*Стр. 12). После подключения к сети вы можете использовать такие функции, как интернет радиовещание и AirPlay.

# Включение питания и основная установка

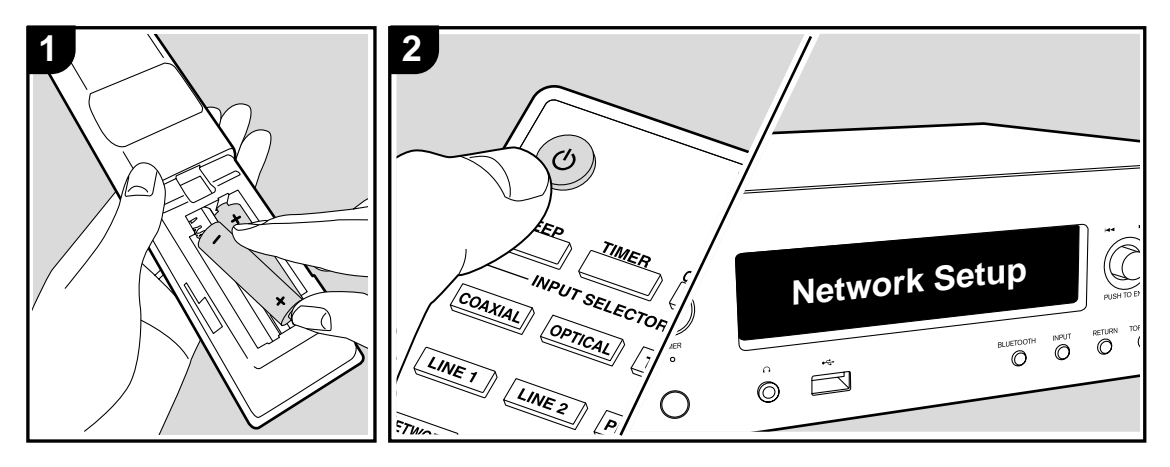

## Настройки подключения Wi-Fi

При первом включении устройства автоматически будет отображена страница настроек, где вы с легкостью сможете выполнить настройки Wi-Fi подключения.

#### Network Setup

Выберите параметр с помощью курсорных кнопок (а) на пульте ДУ и нажмите кнопку ENTER (b) для подтверждения выбора. Для возврата к предыдущему экрану нажмите кнопку ⊃.

- Поверните регулятор PUSH TO ENTER, расположенный на передней панели устройства, для выбора нужного параметра, а затем нажмите на регулятор для подтверждения.
- Если вы планируете использовать устройство без выполнения сетевых настроек или выполнить настройки сети позже, то нажмите кнопку (с) на пульте ДУ при отображении на экране «Network

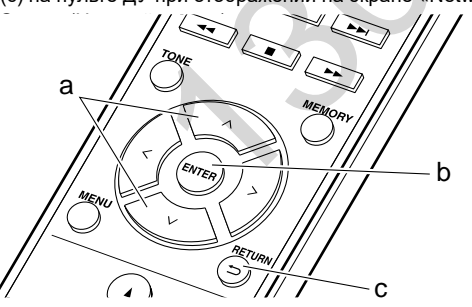

- 1. Нажмите кнопку ENTER (b) при отображении на экране «Network Setup» (Настройка сети).
- 2. Для выполнения Wi-Fi настроек выберите «Wi-Fi». Если вы подключили устройство с помощью кабеля ethernet, выберите «Wired(Exit)"(Проводное подключение - Выход) с помощью кнопок ∧/∨ (а) на пульте ДУ и нажмите кнопку ENTER (b).

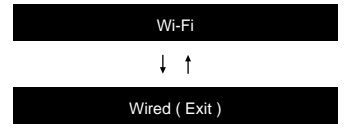

3. После выбора «Wi-Fi», выберите способ выполнения настроек с помощью кнопок ЛУ (а) на пульте ДУ и нажмите кнопку ENTER (b).

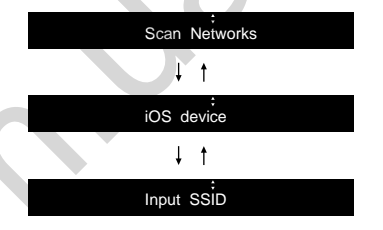

Для возврата к исходным установкам нажмите кнопку MENU на пульте ДУ, затем выберите «Wi-Fi» в меню «Network» - «Connection» (Сеть - Подключение), а затем выберите «Wi-Fi Setup» (Настройка Wi-Fi).

#### ■ Сканирование сети

Из списка точек доступа SSID, например, беспроводные LAN маршрутизаторы, выберите нужный SSID и выполните настройки.

- 1. Выберите SSID точки доступа, к которой вы хотите подключится с помощью кнопок ∧/∨ (а) на пульте ДУ и нажмите кнопку ENTER (b).
- 2. Выберите «Password» (Пароль) или «Push Button» (Нажать кнопку) с помощью кнопок ∧/∨ (а) на пульте ДУ и нажмите кнопку ENTER (b). Если точка доступа оснащена кнопкой автоматического подключения, то выберите «Push Button» для подключения к точке доступа без ввода пароля.
- 3. При выборе «Password» (Пароль) необходимо ввести пароль доступа. Более подробная информация о вводе текста дана в разделе «Ввод текста» (• Стр.28). Если вы выберете «Push Button», а затем нажмете и удержите в нажатом положении кнопку автоматической настройки на точке доступа указанный период времени, затем нажмите кнопку ENTER (b) на пульте ДУ.
- 4. После отображения на экране «Check Network» (Проверка сети) вся информация изменится по завершении выполнения Wi-Fi настроек.
	- Если на экране отображается сообщение «Retry» (Попробуйте еще раз), нажмите кнопку ENTER (b) для повторного выполнения настроек.

## **iOS устройство**

Настройте совместный доступ iOS устройства и данного ресивера по Wi-Fi.

- 1. Подключите iOS устройство по Wi-Fi.
- 2. Выберите устройство в меню «SET UP NEW AIRPLAY SPEAKER» (Настройка новой акустической системы) на экране iOS устройства и выберите «Next» (Далее).
- $\bm{\cdot}$  Данное устройство будет отображаться как «Onkyo R-N855 XXXXXX».
- 3. После отображения на экране «Check Network» (Проверка сети) вся информация изменится по завершении выполнения Wi-Fi настроек. Выберите «Done»(Готово) на экране iOS устройства. ■ **,QSXW66,'**

#### ■ Ввод SSID  $\blacksquare$  DBOH SSID

Bведите SSID точки доступа, к которой вы хотите подключиться. HOHFWAHD WAS ARRESTED FOR A 200 MHZ WARD WAS ARRESTED FOR A 200 MHZ WARD WAS ARRESTED FOR A 200 MHZ WARD WAS A

- 1. Введите SSID. Более подробная информация о вводе текста дана в разделе «Ввод текста» (<sup>•</sup> Стр.28).
- 2. Выберите способ выполнения настроек с помощью кнопок  $\wedge\!\! \vee\!\!$  (а) на пульте ДУ и нажмите кнопку ENTER (b).

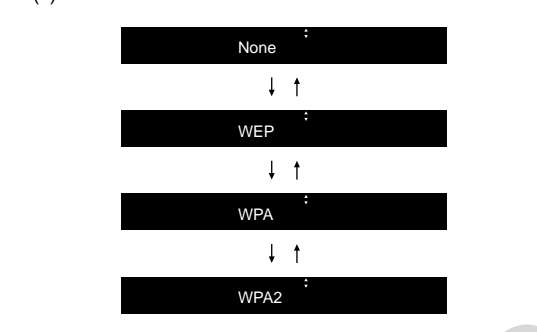

- При выборе значения «None» перейдите к выполнению шага 3. При выборе «WEP», «WPA» или «WPA2», затем введите пароль.
- 3. После отображения на экране «Check Network» (Проверка сети) вся информация изменится по завершении выполнения Wi-Fi настроек.
- Если на экране отображается сообщение «Retry» (Попробуйте еще раз), нажмите кнопку ENTER (b) для повторного выполнения настроек.

# **Настройки времени 7LPH6HWWLQJV**

После настройки времени вы сможете настроить будильник на запуск воспроизведения ( $\blacktriangleright$  Стр. 27).

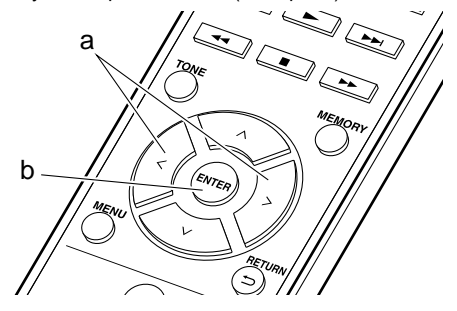

1. Нажмите CLOCK CALL.

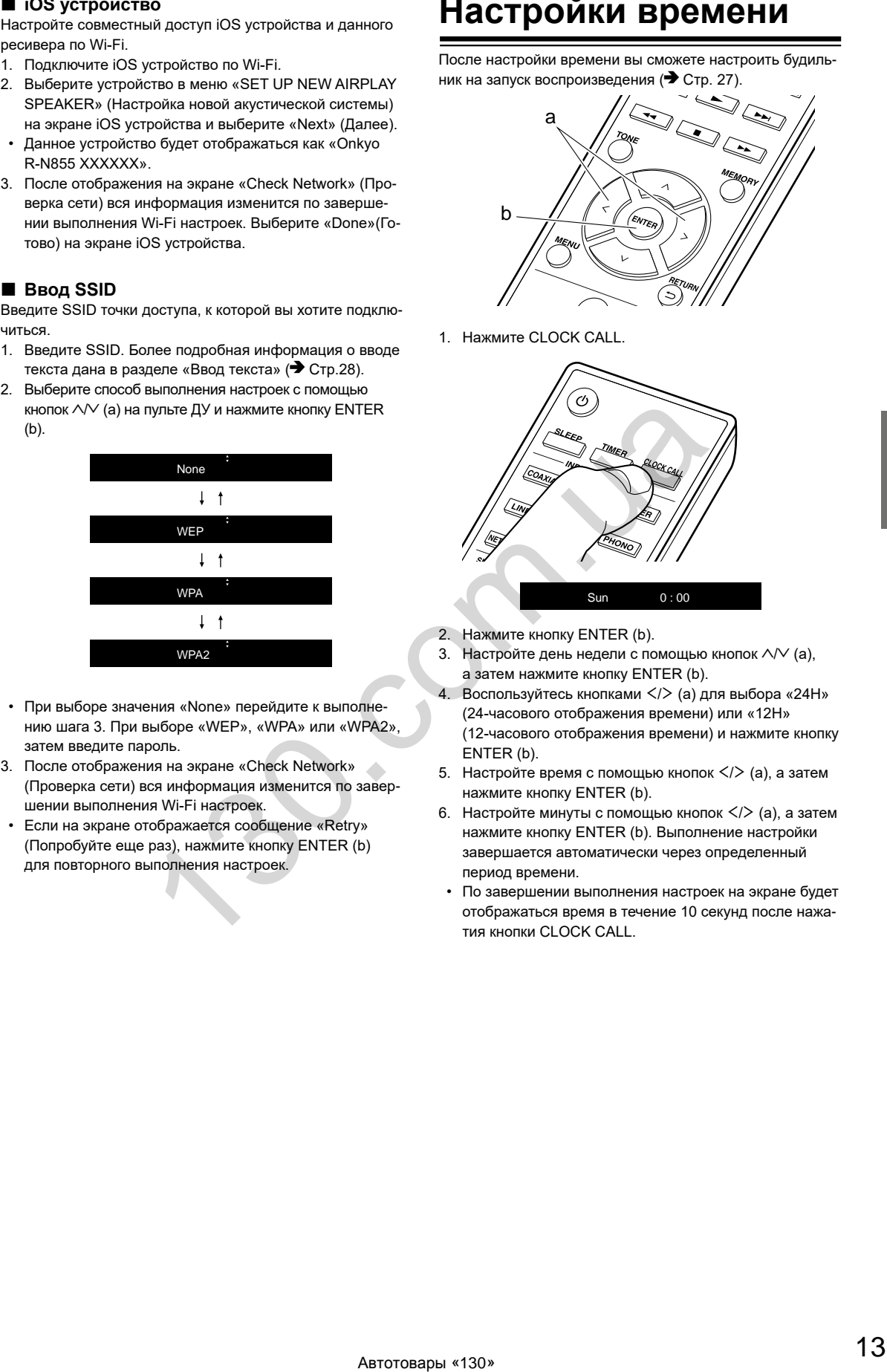

- 2. Нажмите кнопку ENTER (b).
- 3. Настройте день недели с помощью кнопок  $\wedge\!\vee$  (а), а затем нажмите кнопку ENTER (b).
- 4. Воспользуйтесь кнопками  $\lt\gt$  (а) для выбора «24Н» (24-часового отображения времени) или «12H» (12-часового отображения времени) и нажмите кнопку ENTER (b).
- 5. Настройте время с помощью кнопок  $\lt$ /> (а), а затем нажмите кнопку  $ENTER(b)$ .
- 6. Настройте минуты с помощью кнопок  $\lt/\gt$  (a), а затем  $\cdot$  $\mu$  назврежно шинуте отношащего мислом  $\mathcal{L}$  (a), а сатем. ASAMATIV MISTING INTERT (S). SEMSATISMIS ASSIPSTIMATIVE AND THE MISTING THE TRICTAL SUBзавершаетол авт.<br>период времени.
- По завершении выполнения настроек на экране будет отображаться время в течение 10 секунд после нажатия кнопки CLOCK CALL.

# **Воспроизведение данных USB носителя/ HDD**

# **Основные операции**

Подключите USB носитель или HDD (жесткий диск) к порту USB на передней или задней панели ресивера для воспроизведения музыкальных файлов.

• Порт USB передней панели поддерживает питание макс. 5 В/ 0,5 А. При необходимости использования более мощного HDD подключите его к USB порту на задней панели устройства (макс. 5 В/ 1 А).

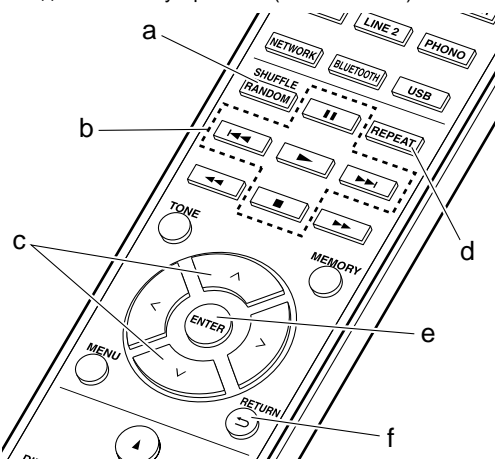

- 1. Включите питание устройства.
- 2. Нажмите кнопку USB для выбора «USB (F)» (USB порт передней панели) или «USB (R)» (USB порт задней панели).

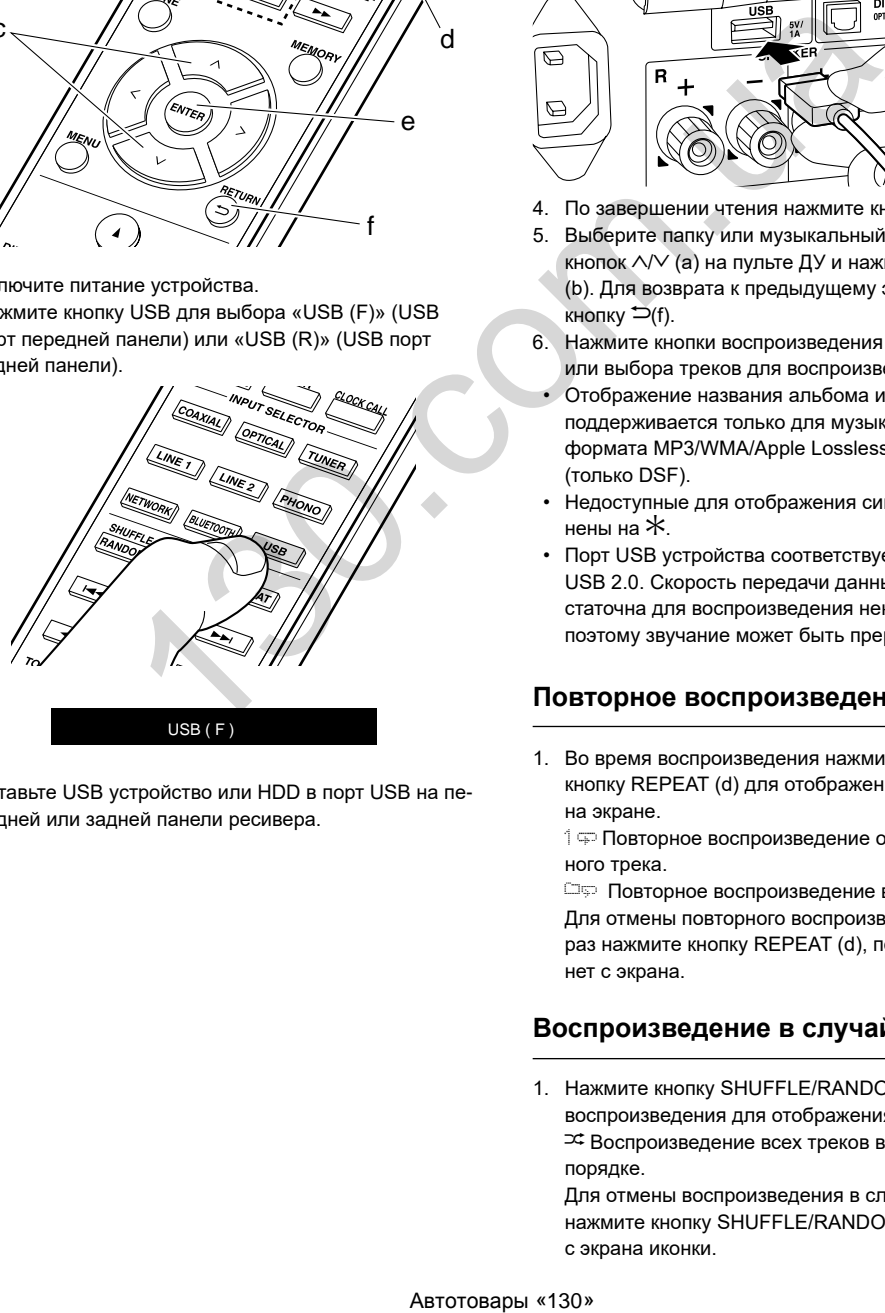

3. Вставьте USB устройство или HDD в порт USB на передней или задней панели ресивера.

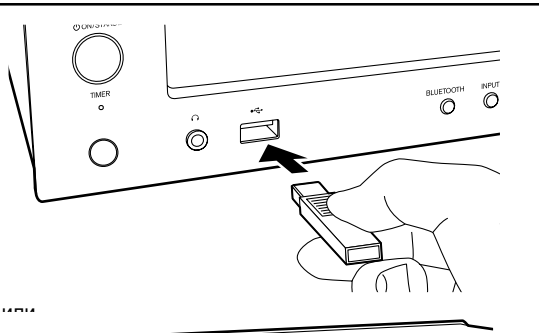

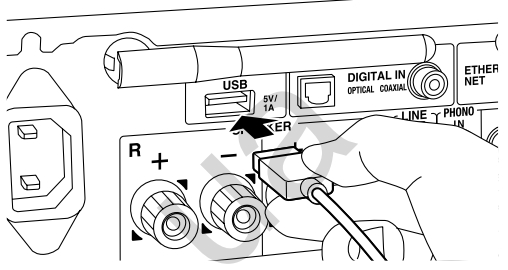

- 4. По завершении чтения нажмите кнопку ENTER (e).
- 5. Выберите папку или музыкальный файл с помощью кнопок  $\wedge\!\vee$  (а) на пульте ДУ и нажмите кнопку ENTER (b). Для возврата к предыдущему экрану нажмите кнопку  $\boldsymbol{\dot{=}}$ (f).
- 6. Нажмите кнопки воспроизведения (b) для остановки или выбора треков для воспроизведения.
- Отображение названия альбома и имени исполнителя поддерживается только для музыкальных файлов формата MP3/WMA/Apple Lossless/FLAC/AAC/ DSD (только DSF).
- Недоступные для отображения символы будут заменены на  $\ast$ .
- Порт USB устройства соответствует стандарту USB 2.0. Скорость передачи данных может быть недостаточна для воспроизведения некоторого контента, поэтому звучание может быть прерывистым.

# **Повторное воспроизведение**

1. Во время воспроизведения нажмите несколько раз кнопку REPEAT (d) для отображения 1 = или D на экране.

d Повторное воспроизведение отдельного выбранного трека.

**Повторное воспроизведение всех треков в папке.** Для отмены повторного воспроизведения несколько раз нажмите кнопку REPEAT (d), пока иконка не исчезнет с экрана.

# **Воспроизведение в случайном порядке**

1. Нажмите кнопку SHUFFLE/RANDOM (a) во время воспроизведения для отображения на экране  $\mathfrak{S}_{\cdot}$ . ≃‡Воспроизведение всех треков в папке в случайном порядке.

Для отмены воспроизведения в случайном порядке нажмите кнопку SHUFFLE/RANDOM (a) для удаления с экрана иконки.

# **Требования к USB носителю / HDD**  устройству и постановленности и постановление и постановление и состановление и постановление и состановление и<br>История

- Учтите, что мы не гарантируем работу со всеми USB носителями или HDD.
- $\bullet$  Данное устройство может работать только с USB но-...<br>сителем, соответствующим стандарту запоминающего устройства. (Тем не менее, даже если устройство USB совместимо со стандартом USB Mass Storage **COL SOLINGTINING SO STANDARY COLORED INSIDE STETS**<br>Class, может оказаться невозможным проигрывание bidos, может сказаться невозможным проигрывание<br>записанных на нем файлов.) **EN-2568 MANUFACTOR CONSULTER CONSULTER AND APPLIFICATION AND ACTION CONSULTER AND ACTION CONSULTER AND ACTION CONSULTER AND ACTION CONSULTER AND ACTION CONSULTER AND ACTION CONSULTER AND ACTION CONSULTER AND ACTION CONSU**
- записанных на нем файлов.<sub>/</sub><br>• Устройство также совместимо с USB носителями SCIPONCTBO TAKKE COBMECTIMING C OOD HOCKTETHING такие как exFAT, NTFS и HFS, недоступны для воспроизведения на данном устройстве. c qopmaramid FATTo din FATS2. Apyrile qopmarsi,
- $\bullet$  Если USB носитель разделен, то каждая секция будет распознаваться как отдельное устройство.
- $\bullet~$  На экране отображается до 16 уровней папок, а в каждой папке отображается до 20000 треков.
- Ресивер не поддерживает USB концентраторы или устройства с функциями USB концентратора. Не подключайте такие устройства к ресиверу.
- Устройство не поддерживает USB носители с функциями защиты.
- Если USB устройство или HDD оснащен адаптером переменного тока, то рекомендуем использовать и со политания.<br>В даптер для его питания.
- назитер достатовлением<br>• Не каждый мультимедийный носитель, подключенный го каждын мулын модитын поситоль, подаль телпын<br>к USB кард-ридеру, может использоваться для этой **NOOD NOPH PTHOPY, MONOT NONOTSSOCCHDON HIM OTON**<br>функции. Более того, может быть невозможно верное воспроизведение контента некоторых USB носителей.<br>M WITH THE DUTCH OND, MOACH ONE HOLOGINGAND BUPHO
- Мы не несем ответственности за утерю или повреждение данных запоминающего USB устройства, которое может произойти при совместном использовании носителя и данного устройства. Рекомендуем предварительно сохранить важные музыкальные файлы. Assert yrropoderas personency by the Mirican Controllary and the ABTHASSEAN CONSULTATION (ACTIVE THE CONSULTATION AND PAIR CONSULTATION AND PAIR CONSULTATION CONSULTATION AND CONSULTATION (ACTIVE ACTIVE ACTIVE ACTIVE ACTI

# **Поддерживаемые аудио форматы 03PS03**

Данное устройство поддерживает следующие форматы музыкальных файлов. Файлы, защищенные авторским правом, не могут быть воспроизведены данным устройством.

# **MP3 (.mp3/.MP3): :0\$ZPD:0\$**

- Солнослын су.<br>• Поддерживаемые форматы: — поддерживаемые форматы.<br>MPEG-1/MPEG-2 Audio Layer-3
- иг = элиг = ээр илио тауег-э<br>• Поддерживаемая частота дискретизации: 44,1 кГц, 48 кГц I IOДДерж
- Поддерживаемые битрейты: **:\$9ZDY:\$9** От 8 Кб/с до 320 Кб/с и переменная скорость.

### **WMA (.wma/.WMA):**

- Поддерживаемая частота дискретизации: 44,1 кГц, 48 кГц
- Поддерживаемые битрейты: **\$,))DLIIDLIDLIFDIF\$,))\$,)\$,)&\$)&**

BARDTCA.

от поддерживаемые оитрейты.<br>От 5 Кб/с до 320 Кб/с или VBR и переменная скорость.  $\bullet$   $\,$  Форматы WMA Pro/Voice/WMA Lossless не поддерживаются. CT 5 NO/C HO SZU NO/C WIM V DR M HEDEMERHAS CR

# **WAV (.wav/.WAV):**

WAV файлы содержат несжатый цифровой PCM аудио **\*3\*** сигнал.<br>Сигнал

- Поддерживаемая частота дискретизации: .<br>44,1 кГц, 48 кГц, 88,2 кГц, 96 кГц, 176,4 кГц, 192 кГц • Битрейт квантизации:  $\bullet$  Битрейт квантизации:
- е поредительно на при<br>8 бит, 16 бит, 24 бит

# **AIFF (.aiff/.aif/.aifc/.afc/.AIFF/.AIF/.AIFC/.AFC): )/\$&IODF)/\$&**

AIFF файлы содержат несжатый цифровой PCM аудио сигнал.  $H$ ал.  $N+1$   $N+1$ 

- Поддерживаемая частота дискретизации: 44,1 кГц, 48 кГц, 88,2 кГц, 96 кГц, 176,4 кГц, 192 кГц
- Битрейт квантизации: ол. рол. посатитеста.<br>8 бит, 16 бит, 24 бит  $\sigma$  only no only  $2 + \sigma n$ .

# AAC (.aac/.m4a/.mp4/.3gp/.3g2/.AAC/.M4A/.MP4/  $3GP/3G2$ ):

- Поддерживаемые форматы: MPEG-2/MPEG-4 Audio
- Поддерживаемая частота дискретизации: 44,1 кГц, 48 кГц, 88,2 кГц, 96 кГц
- Поддерживаемые битрейты: От 8 Кб/с до 320 Кб/с и переменная скорость.

### **FLAC (.flac/.FLAC):**

- Поддерживаемая частота дискретизации: 44,1 кГц, 48 кГц, 88,2 кГц, 96 кГц, 176,4 кГц, 192 кГц
- Битрейт квантизации: 8 бит, 16 бит, 24 бит

### **Apple Lossless (.m4a/.mp4/.M4A/.MP4):**

- Поддерживаемая частота дискретизации: 44,1 кГц, 48 кГц, 88,2 кГц, 96 кГц, 176,4 кГц, 192 кГц
- Битрейт квантизации: 16 бит, 24 бит

#### **DSD (.dsf/.dff/.DSF/.DFF):**

- Поддерживаемые форматы: DSF/DSDIFF
- Поддерживаемая частота дискретизации: 2,8 МГц, 5,6 МГц, 11,2 МГц

# **Основные операции**

При подключении этого устройства к сети вы можете прослушать воспроизведение TuneIn или другого зарегистрированного интернет-радиовещания.

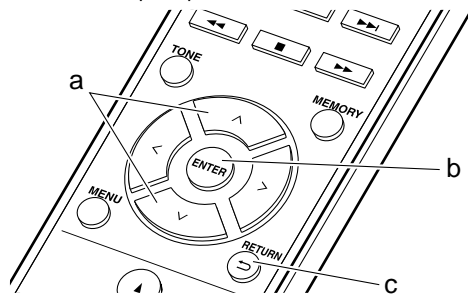

1. Включите питание устройства.

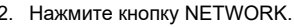

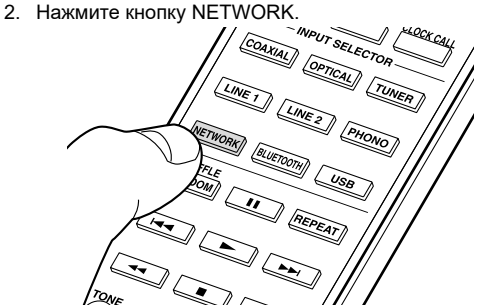

3. Выберите «TuneIn Radio» с помощью кнопок  $\wedge\vee$  (a) на пульте ДУ и нажмите кнопку ENTER (b).

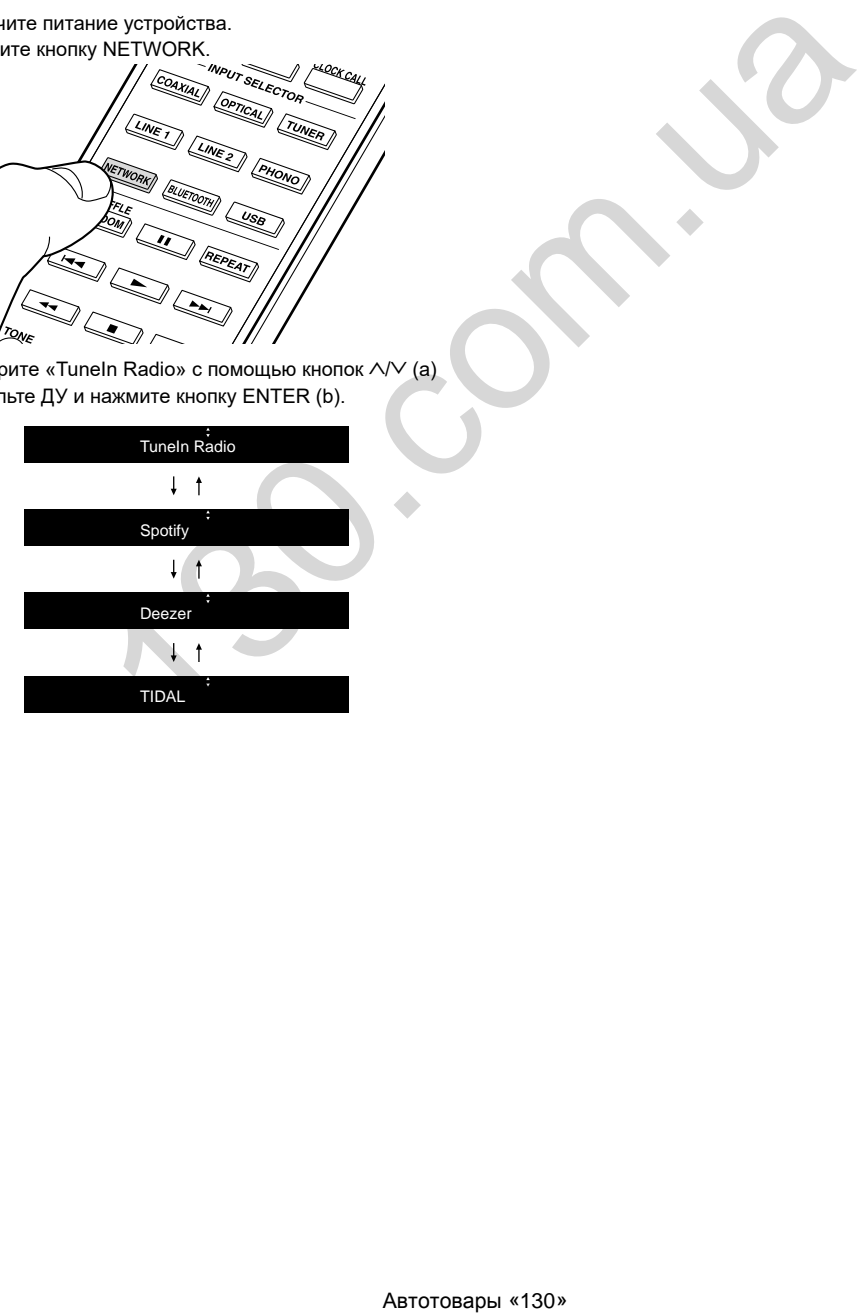

# **Spotify**

Воспроизведение Spotify Connect доступно при подключении данного устройства к той же сети, что и смартфон или планшет. Для включения Spotify Connect необходимо установить приложение Spotify на смартфоне или планшете, а также необходимо создать учетную запись **B** Spotify.

1. Подключите смартфон к сети, к которой подключен и данный ресивер.

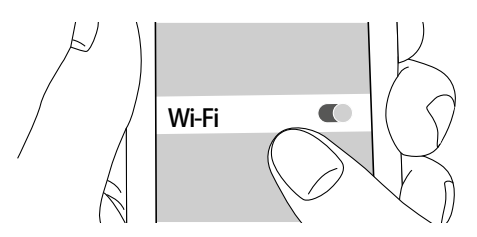

2. Шелкните по иконке Connect на странице воспроизведения в приложении Spotify.

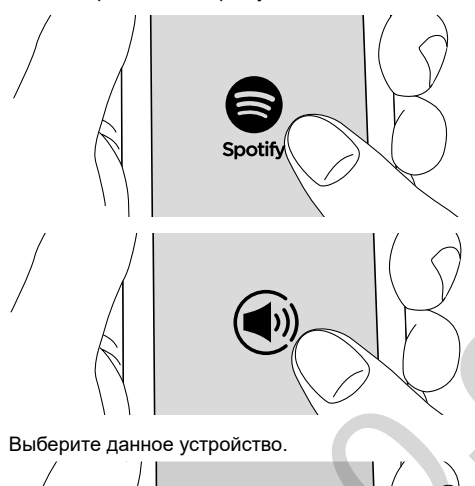

a  $b$  $\theta$ 

Также доступны следующие операции пульта ДУ.

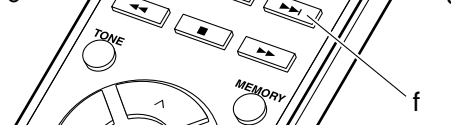

- (а) Запускает воспроизведение в случайном порядке.
- (b) Временная остановка воспроизведения.
- (с) Воспроизведение предыдущего трека.
- (d) Запускает повторное воспроизведение.
- (е) Запуск воспроизведения.
- (f) Воспроизведение следующего трека.

3. Выберите данное устройство.

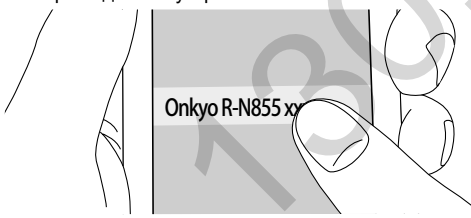

- Данное устройство будет отображаться как «Onkyo R-N855 XXXXXX».
- 4. Данное устройство будет автоматически включено, а селектор входа будет переключен в значение NET, затем будет запущено воспроизведение Spotify.
	- Если параметр «Option» «PWR Setting» «NET Stby» установлен в значение «Оff» (Выкл.) в меню настроек, вручную включите устройство, а затем нажмите кнопку NETWORK на пульте ДУ.
- См. дополнительную информацию о настройках Spotify:
- www.spotify.com/connect/
- Данный продукт использует программное обеспечение Spotify; лицензии сторонних компаний вы можете найти на веб-сайте: www.spotify.com/connect/third-party-licenses

# **Прослушивание FM радиовещания**

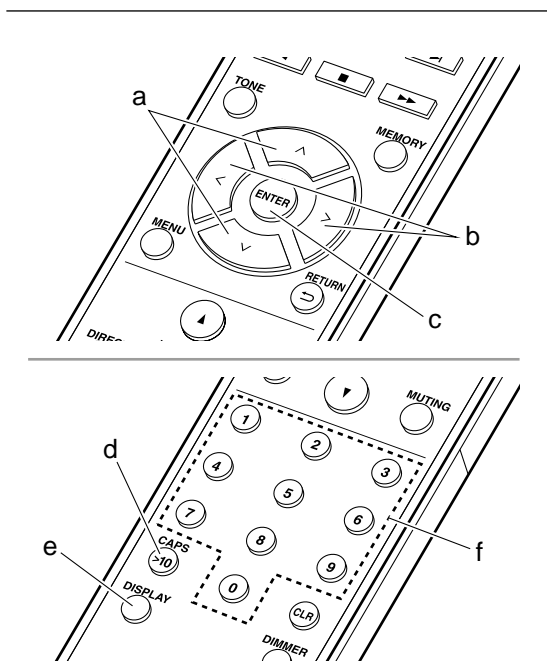

## **Автоматическая настройка**

- 1. Включите питание устройства.
- 2. Нажимайте кнопку TUNER для переключения источника входного сигнала на FM.

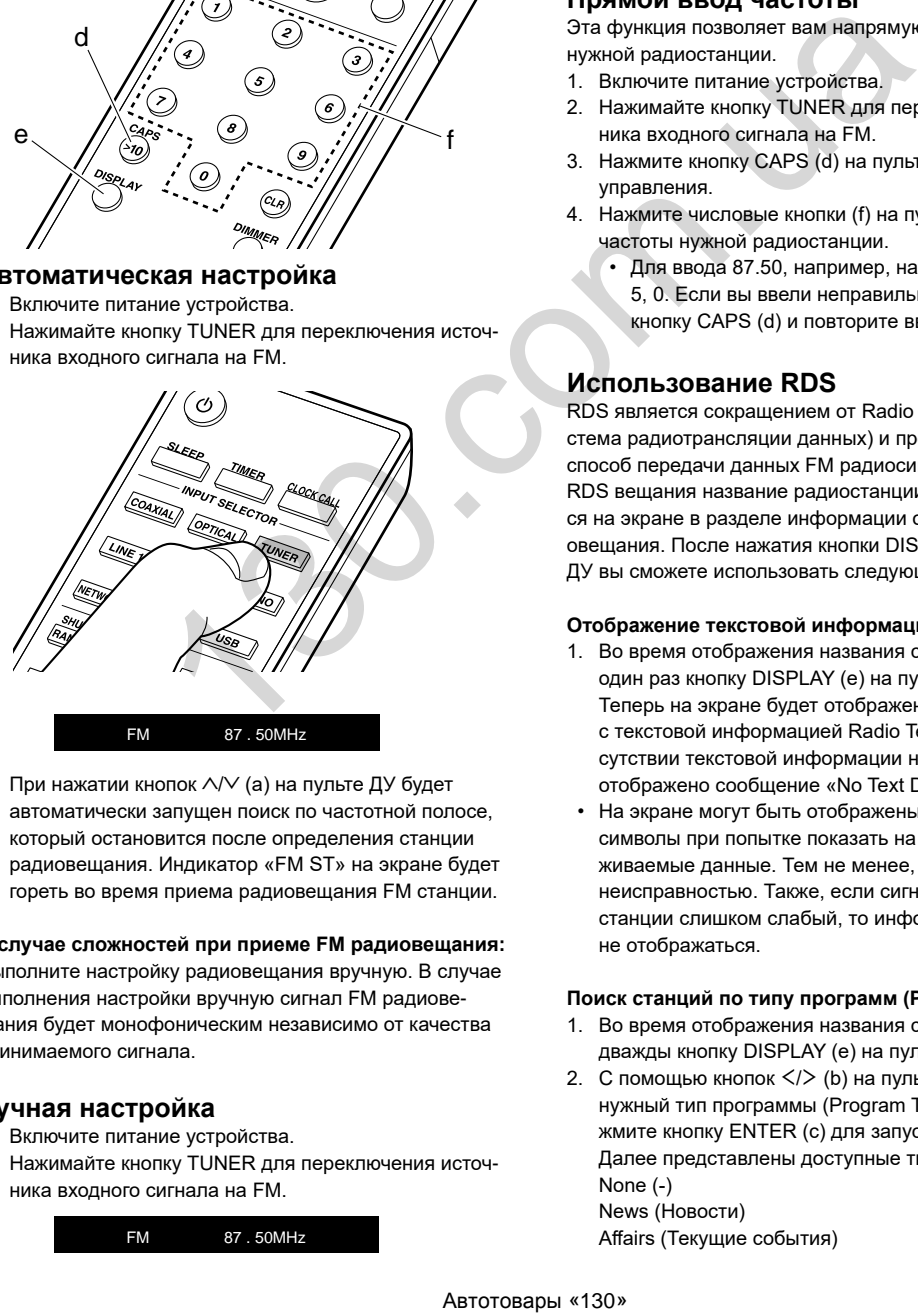

3. При нажатии кнопок  $\wedge$  $\vee$  (а) на пульте ДУ будет автоматически запущен поиск по частотной полосе, который остановится после определения станции радиовещания. Индикатор «FM ST» на экране будет гореть во время приема радиовещания FM станции.

#### **В случае сложностей при приеме FM радиовещания:** Выполните настройку радиовещания вручную. В случае выполнения настройки вручную сигнал FM радиовещания будет монофоническим независимо от качества принимаемого сигнала.

# **Ручная настройка**

- 1. Включите питание устройства.
- 2. Нажимайте кнопку TUNER для переключения источника входного сигнала на FM.

FM 87 . 50MHz

- 3. Нажмите кнопку ENTER (c) на пульте ДУ, так, чтобы индикатор «AUTO» на экране был выключен.
- 4. Выберите станцию, которую хотите прослушать, нажатием кнопок  $\wedge$  (а) на пульте ДУ.
	- Частота будет изменяться на 1 шаг при каждом нажатии кнопки. При удержании в нажатом положении этой кнопки частота будет непрерывно изменяться, а при отжатии этой кнопки частота будет остановлена. Следите за изменениями на экране при выполнении настройки частоты.
	- После нажатия на регулятор PUSH TO ENTER, расположенный на передней панели устройства, начнет мигать индикатор частоты, и вы сможете выбрать нужную частоту, вращая его влево или вправо.

# **Прямой ввод частоты**

Эта функция позволяет вам напрямую ввести частоту нужной радиостанции.

- 1. Включите питание устройства.
- 2. Нажимайте кнопку TUNER для переключения источника входного сигнала на FM.
- 3. Нажмите кнопку CAPS (d) на пульте дистанционного управления.
- 4. Нажмите числовые кнопки (f) на пульте ДУ для ввода частоты нужной радиостанции.
	- Для ввода 87.50, например, нажмите кнопки 8, 7, 5, 0. Если вы ввели неправильный номер, нажмите кнопку CAPS (d) и повторите ввод.

# **Использование RDS**

RDS является сокращением от Radio Data System (Система радиотрансляции данных) и представляет собой способ передачи данных FM радиосигналов. В регионах RDS вещания название радиостанции будет отображаться на экране в разделе информации о программе радиовещания. После нажатия кнопки DISPLAY (e) на пульте ДУ вы сможете использовать следующие функции.

## **Отображение текстовой информации (Radio Text):**

- 1. Во время отображения названия станции нажмите один раз кнопку DISPLAY (e) на пульте ДУ. Теперь на экране будет отображена плывущая строка с текстовой информацией Radio Text (RT). При отсутствии текстовой информации на экране будет отображено сообщение «No Text Data».
- На экране могут быть отображены необычные символы при попытке показать на экране неподдерживаемые данные. Тем не менее, это не является неисправностью. Также, если сигнал выбранной станции слишком слабый, то информация может не отображаться.

#### **Поиск станций по типу программ (PTY):**

- 1. Во время отображения названия станции нажмите дважды кнопку DISPLAY (e) на пульте ДУ.
- 2. С помощью кнопок </> (b) на пульте ДУ выберите нужный тип программы (Program Type), а затем нажмите кнопку ENTER (c) для запуска поиска. Далее представлены доступные типы программ: None (-) News (Новости) Affairs (Текущие события)
- Info (Информационные программы) Sport (CnopT) Educate (Образование) Drama (Tearp) Culture (Культура) Science (Программы о технологиях и науке) Varied (Разное) Рор М (Поп-музыка) Rock M (Рок-музыка) Easy M (Музыка для нетребовательного слушателя) Light M (Легкая классика) Classics (Классическая музыка) Other M (Другая музыка) Weather (Погода) Finance (Финансы) Children (Детские передачи) Social (Социальные программы) Religion (Религия) Phone In (Телефонные опросы) Travel (Туризм) Leisure (Docvr) Jazz (Джаз) Country (Кантри) Nation M (Музыка народов мира) Oldies (Perpo) Folk M (Народная музыка) Document (Репортажи)
- Отображаемая на экране информация может иногда не соответствовать воспроизводимому материалу радиостанции.
- 3. Если радиостанция была найдена, то на экране будет мигать название найденной станции. В этот момент нажмите кнопку ENTER (с) для запуска приема радиостанции. Если вы не нажмете кнопку ENTER (с), то устройство продолжит выполнение поиска другой станции.
- Если ни одна из станций не была найдена, на экране будет отображено «Not Found».
- На экране могут быть отображены необычные символы при попытке показать на экране неподдерживаемые данные. Тем не менее, это не является неисправностью. Также, если сигнал выбранной станции слишком слабый, то информация может не отображаться.

# Прослушивание цифрового DAB радиовешания

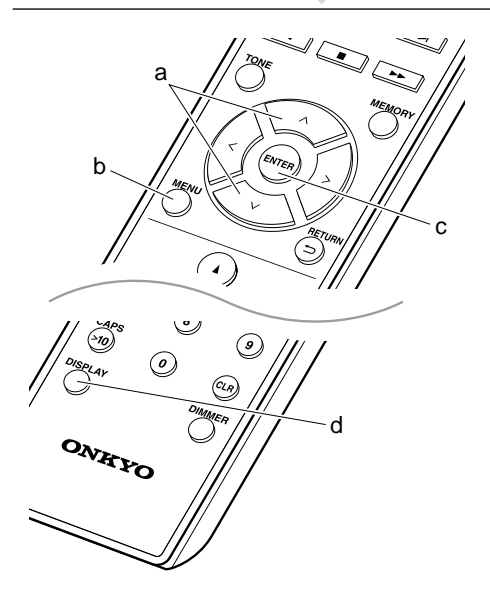

# **Настройка**

- 1. Включите питание устройства.
- 2. Нажимайте кнопку TUNER для переключения
- источника входного сигнала на DAB.

DAB

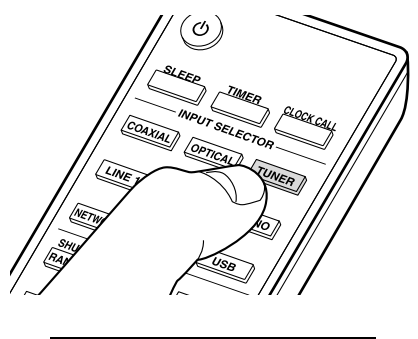

• При первом выборе значения DAB функция Auto Tuning будет автоматически сканировать частотную полосу DAB 3 для поиска доступных в вашей зоне станций.

#### Scan 100%

- По завершении процедуры сканирования будет выбрана первая найденная станция.
- При добавлении новой DAB станции или при перемещении в другую зону, нажмите кнопку MENU (b) на пульте ДУ, а затем выберите «DAB Scan» в меню «Option» — «Tuner Setting» (Опция — Настройки тюнера).
- 3. Выберите нужную радиостанцию нажатием кнопок ЛV (а) на пульте ДУ.

# Изменение порядка отображения станций

Вы можете сортировать доступные станции по алфавиту или по группам.

1. Несколько раз нажмите кнопку ENTER (с) для настройки способа сортировки порядка отображаемых станций. Alphabet (По алфавиту) (настройка по умолчанию): Сортирует станции по алфавиту. **Multiplex** (Мультиплекс): Сортирует станции по группам.

# Отображение DAB Radio информации

1. Нажмите кнопку DISPLAY (d) для отображения на экране информации о выбранной станции DAB.

#### Broadcast Information

DLS (Dynamic Label Segment): При настройке на станцию, содержащую DLS текстовые данные, на экране будет отображена плывущая строка. **Program Type** (Тип программ): Отображает тип программы.

Bit Rate and Audio Mode (Битрейт и аудиорежим): Отображает битрейт и аудио режим (стерео, моно) станции.

Signal Quality (Качество сигнала):

Отображает качество сигнала.

0-59: Слабый сигнал

60-79: Хороший сигнал

80-100: Отличный сигнал

Multiplex Name (Название группы): Отображает название текущей группы.

Multiplex Number and Frequency (Номер группы и частота): Отображает номер и частоту текущей группы.

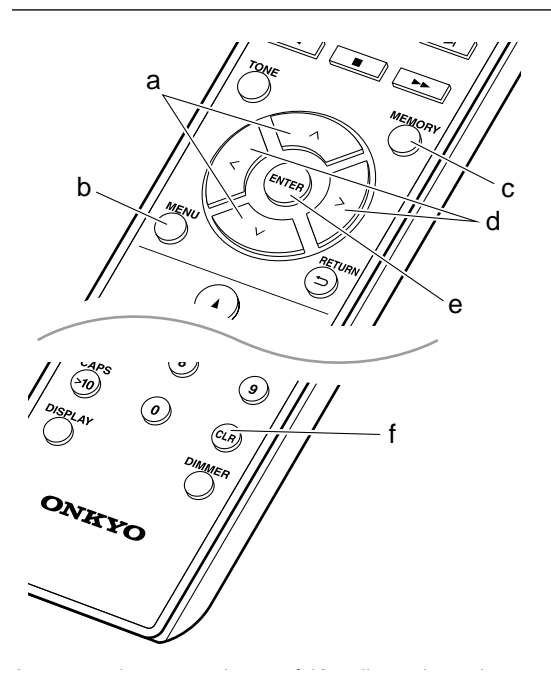

Вы можете зарегистрировать не более 40 радио станций, в сумме FM и DAB станции.

- 1. Перейдите к радиостанции, которую хотите зарегистрировать.
- 2. Нажмите кнопку MEMORY (c) на пульте ДУ так, чтобы номер пресета на экране начал мигать.

#### FM 87 . 50MHz 1

- 3. В то время, как номер пресета будет мигать (около 8 секунд), несколько раз нажмите кнопку  $\langle$  /> (d) на пульте ДУ для выбора номера между 1 и 40.
- 4. Нажмите кнопку MEMORY (c) на пульте ДУ еще раз для регистрации станции. После регистрации номер пресета будет гореть постоянно.

#### **Выбор зарегистрированных станций**

1. Нажмите кнопку TUNER.

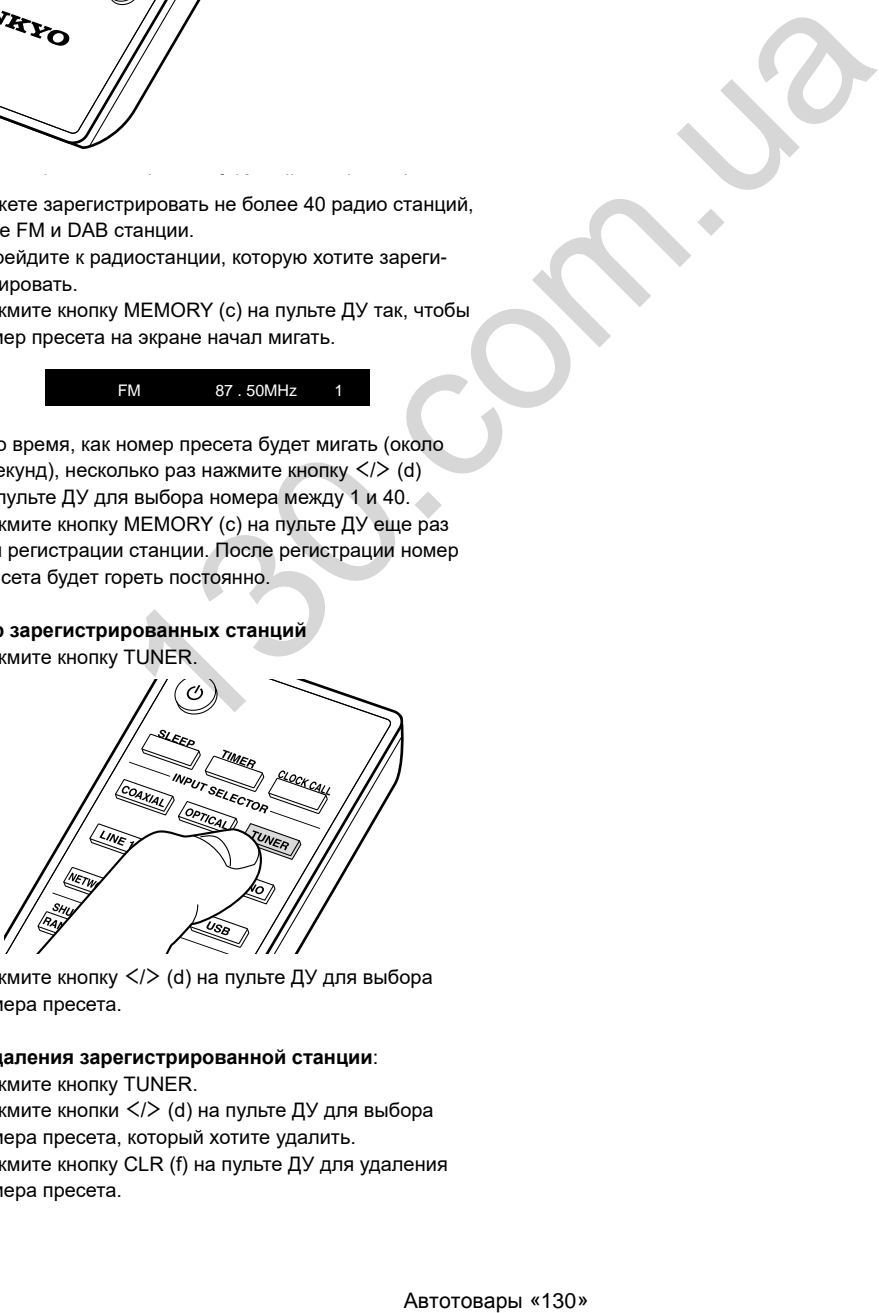

2. Нажмите кнопку </> (d) на пульте ДУ для выбора номера пресета.

#### **Для удаления зарегистрированной станции**:

- 1. Нажмите кнопку TUNER.
- 2. Нажмите кнопки  $\langle x \rangle$  (d) на пульте ДУ для выбора номера пресета, который хотите удалить.
- 3. Нажмите кнопку CLR (f) на пульте ДУ для удаления номера пресета.

**Для ввода названия зарегистрированной станции (только для FM станций):**

- 1. Нажмите кнопку TUNER.
- 2. Нажмите кнопку </> (d) на пульте ДУ для выбора номера пресета.
- 3. Нажмите кнопку MENU (b) на пульте ДУ.
- 4. Нажмите кнопку  $\forall/\wedge$  (а) на пульте ДУ для выбора «Option»—«Tuner Setting»—«NameEdit», затем нажмите кнопку ENTER (e).
- 5. Введите название станции. Более подробная информация о вводе текста дана в разделе «Ввод текста»  $\leftrightarrow$  C<sub>TD</sub>.28).

# Сопряжение

- 1. Включите питание устройства.
- 2. После нажатия кнопки BLUETOOTH на экране будет отображено сообщение «Now Pairing» (Выполняется сопряжение) и будет активирован режим сопряжения.

![](_page_21_Picture_4.jpeg)

3. Включите функцию BLUETOOTH на устройстве с технологией BLUETOOTH, затем выберите данное устройство из списка отображаемых устройств. При запросе введите пароль - «0000».

![](_page_21_Picture_6.jpeg)

- Данное устройство будет отображаться как «Onkyo R-N855 XXXXXX». The contract of the contract of the contract of the contract of the contract of the contract of the contract of the contract of the contract of the contract of the contract of the contract of the contract o
- 4. Сообщение «Now Pairing» (Выполняется сопряжение) будет изменено на название устройства.
- Для подключения BLUETOOTH устройства нажмите и удержите в нажатом положении кнопку BLUETOOTH во время отображения сообщения «Now Pairing» (Выполняется сопряжение) на экране, а затем выполните шаг 3. Данное устройство способно хранить данные — на сопряжении с восемью устройствами.
- Зона покрытия составляет 15 метров. Учтите, что соединение со всеми существующими устройствами Bluetooth не гарантируется.

# Воспроизведение

- 1. Включите питание устройства.
- 2. Выполните подключение на BLUETOOTH устройстве.

![](_page_21_Picture_14.jpeg)

- 3. Селектор входа на данном устройстве автоматически переключится на «BLUETOOTH».
- 4. Запустите воспроизведение музыкальных файлов. Увеличьте уровень громкости подключенного BLUETOOTH устройства до соответствующего уровня.

![](_page_21_Picture_17.jpeg)

• Благодаря характеристикам технологии беспроводно-<br>——————————————————— го соединения BLUETOOTH, звук, воспроизводимый данным устройством, может немного отставать от звука BLUETOOTH устройства.

# **Основные операции**

Вы можете насладиться воспроизведением музыкальных файлов с iPhone®, iPod touch® или iPad®, подключенных к той же точке доступа, что и данное устройство. Обновите версию программы вашего iOS устройства.

- 1. Включите питание устройства.
- 2. Подключите iOS устройство к той же сети, к которой подключен данный ресивер.

![](_page_22_Figure_5.jpeg)

3. Прикоснитесь к иконке AirPlay  $\blacksquare$  на панели iOS устройства и выберите нужное устройство из списка доступных устройств, а затем прикоснитесь к кнопке «Done».

![](_page_22_Figure_7.jpeg)

- Данное устройство будет отображаться как «Onkyo R-N855 XXXXXX».
- Если параметр «AirPlay PW' уже выбран для вашего устройства, то введите установленный вами пароль.

4. Запустите воспроизведение музыкальных файлов на iOS устройстве.

![](_page_22_Figure_11.jpeg)

- Если вы в меню настроек, которое отображается при нажатии кнопки MENU на пульте ДУ, установите параметр «Option»—«PWR Setting»—«NET Stby» в значение «On» (Вкл.), то при включении AirPlay устройство автоматически будет запускать воспроизведение.
- Благодаря характеристикам технологии беспроводного соединения AirPlay, звук, воспроизводимый данным устройством, может немного отставать от звука устройства с функцией AirPlay.
- Кнопки SHUFFLE/RANDOM и REPEAT на пульте ДУ не работают. Выполните эти настройки на iOS устройстве.

Вы также можете воспроизвести музыкальные файлы на компьютере с помощью iTunes (Вер. 10.2.2 или более поздняя). Убедитесь, что подключили устройство к компьютеру, затем запустите приложение iTunes и щелкните по иконке AirPlay  $\bar{A}$ , расположенной в правом нижнем углу экрана, и выберите устройство из списка.

# Воспроизведение музыкальных данных с внешнего устройства

![](_page_23_Picture_1.jpeg)

## Подключения

Вы можете воспроизвести аудиоматериал с внешнего устройства, например, телевизора, CD проигрывателя и проигрывателей виниловых пластинок с картриджем ММ. Подключите устройства следующим образом в соответствии с выходными разъемами на внешних устройствах. При использовании цифрового оптического кабеля подключите его к разъему DIGITAL IN OPTICAL устройства. При использовании цифрового оптического кабеля подключите его к разъему DIGITAL IN COAXIAL устройства. При использовании аналогового аудио кабеля подключите проигрыватель виниловых пластинок к разъему PHONO IN, а другое внешнее устройство подключите к разъему LINE IN ресивера.

- Если подключаемый проигрыватель оснащен встроенным эквалайзером, то подключите его к разъему LINE IN.
- Если проигрыватель оснащен проводом заземления, то подключите его к разъему GND.

![](_page_23_Picture_6.jpeg)

## Воспроизведение

а. Оптический цифровой кабель **b.** Коаксиальный цифровой кабель с. Аналоговый аудио кабель

![](_page_23_Picture_9.jpeg)

![](_page_23_Picture_10.jpeg)

- 1. Включите питание устройства.
- 2. Нажмите кнопку OPTICAL, COAXIAL, LINE 1, LINE 2 или PHONO (а) в соответствии с терминалом, к которому вы подключили устройство, для переключения к нужному источнику входного сигнала.

## OPTICAL

3. Запустите воспроизведение проигрывателя. При подключении цифрового оптического кабеля или цифрового коаксиального кабеля данное устройство будет поддерживать линейные РСМ сигналы до 192 кГц/ 24 бит.

**d.** Аналоговый аудио кабель

# Подключение компонентов Onkyo с RI шиной

При подключении компонента Onkyo с разъемом RI к устройству с помощью кабеля RI и аналогового аудио кабеля, вы сможете связать питание устройства и выбор входного сигнала, что позволит использовать пульт ДУ устройства для выполнения настроек. Более подробная информация дана в документации компонента, оснащенного разъемом RI.

![](_page_24_Figure_2.jpeg)

а Кабель RI **b** Аналоговый аудио кабель

- При наличии двух разъемов RI их функции будут одинаковыми. Доступно использование обоих разъемов.
- Подключение к разъемам RI не обеспечивает создание рабочей системы. Необходимо также правильно подключить и аналоговый аудио кабель.
- Некоторые компоненты могут не поддерживать все функции RI.

# **Музыкальный сервер**

Вы можете потоково воспроизводить музыкальные файлы, сохраненные на компьютере или NAS устройствах, подключенных к той же сети, что и устройство. Сетевые серверы совместимы с функциями проигрывателя компьютера, например, Windows Media® Player 11 или 12, или NAS устройства. Вам может потребоваться заранее a выполнить некоторые настройки для использования Windows Media® Player 11 или 12. Учтите, что будут воспроизводиться только музыкальные файлы из библиотеки Windows Media® Player.

# **Конфигурация Windows Media® Player**

### **Windows Media® Player Вер.11**

- 1. Запустите проигрыватель Windows Media® Player 11 b на компьютере.
- 2. Выберите диалоговое окно «Media Sharing» (Мультимедийные доступные файлы) во вкладке «Library» (Библиотека).
- 3. Щелкните по полю «Share my media»(Сделать общедоступным мое устройство), а затем щелкните по кнопке «ОК».
- 4. Выберите нужное устройство и щелкните по «Allow»(Разрешить).
	- Возле иконки этого устройства будет установлена отметка.
- 5. Щелкните по кнопке ОК, чтобы закрыть диалоговое окно.
- В зависимости от версии Windows Media® Player c возможны различия в выбираемых параметрах и названиях.

## **Windows Media® Player Вер.12**

- 1. Запустите проигрыватель Windows Media® Player 12 на компьютере.
- 2. В меню «Stream» (Поток) выберите «Turn on media streaming» (Включить потоковое воспроизведение) для отображения диалогового окна.
	- Если потоковое воспроизведение уже включено, то выберите «More streaming options» (Больше потоковых опций) в меню «Stream» (Поток) для отображения находящихся в сети проигрывателях. Затем перейдите к шагу 4.
- 3. Щелкните по «Turn on media streaming» (Включить потоковое воспроизведение) для отображения находящихся в сети проигрывателей.
- 4. Выберите устройство в меню «Media streaming options» (Опции потокового воспроизведения), и убедитесь в выбранном значении «Allow»(Разрешить).
- 5. Щелкните по кнопке ОК, чтобы закрыть диалоговое окно.
- В зависимости от версии Windows Media® Player возможны различия в выбираемых параметрах и названиях.

# Воспроизведение

![](_page_25_Figure_20.jpeg)

- 1. Включите питание устройства.
- т. выпочите питание устроиства.<br>2. Запустите сервер (Windows Media® Player 11, Windows Media® Player 12 или NAS устройство), содержащий нужные для воспроизведения файлы. , Sanyonne cepsep (vindows inequally Player TT,  $\frac{1}{2}$
- 3. Убедитесь, что компьютер и/или NAS устройства правильно подключены к одной сети с устройством.
- Нажмите кнопку NETWORK.

![](_page_25_Picture_25.jpeg)

5. С помощью кнопок b/c (a) на пульте ДУ выберите «Music Server» и нажмите кнопку ENTER (b).

#### Music Server

a

- 6. Выберите сервер или музыкальный файл с помощью кнопок  $\wedge/\vee$  (а) на пульте ДУ и нажмите кнопку ENTER (b). Для возврата к предыдущему экрану нажмите кнопку  $\Rightarrow$  (с).
- При отображении на экране сообщения «Connection Error» (Ошибка подключения) убедитесь, что правильно выполнили сетевые подключения.
- В зависимости от используемого сервера и воспроизводимого файла на экране могут не отображаться need million was the superior merry the energy masses.<br>Данные об истекшем времени воспроизведения Hammer of neremating politician boorpericum.<br>N об оставшемся времени воспроизведения.
- На экране отображается до 16 уровней папок, а в каждой папке отображается до 20 000 треков для каждого музыкального файла сервера.

#### удаленное управление воспроизведением<br>**Ме с компьютера** пенное управление воспроизведением<br>-

с компьютера<br>Вы можете использовать данное устройство для воспроизведения музыкальных файлов, сохраненных на компьютере. Данное устройство поддерживает удаленный запуск воспроизведения с помощью Windows Media® Player 12.

- 1. Запустите проигрыватель Windows Media® Player 12 на компьютере.
- 2. Откройте меню «Stream» (Поток) и установите флажок в поле «Allow remote control of my Player» (Разрешить удаленное управление моим проигрывателем).

Щелкните по «Turn on media streaming» (Включить потоковое воспроизведение) для отображения находящихся в сети проигрывателей.

- 3. Выберите и щелкните правой кнопкой мышки по музыкальному файлу для его воспроизведения с помощью Windows Media® Player 12. Для удаленного запуска воспроизведения музыкального файла с другого сервера откройте нужный сервер во вкладке «Other Libraries» (Другие библиотеки) и выберите музыкальный файл для воспроизведения.
- 4. Выберите данное устройство в поле «Play to» (Воспроизвести на), откроется окно «Play to» проигрывателя Windows Media® Player 12. Запустите воспроизведение выбранного файла на нужном устройстве. Если на компьютере установлена ОС Windows® 8.1, то щелкните по «Play to» (Воспроизвести на), а затем выберите данное устройство. Если на компьютере установлена ОС Windows® 10, то щелкните по «Cast to Device»(Переход к устройству), а затем выберите данное устройство. Управление во время удаленного воспроизведения доступно в окне «Play to» (Воспроизвести на) на компьютере.
- 5. Отрегулируйте уровень громкости с помощью полосы настройки в окне «Play to» (Воспроизвести на).
- Иногда уровень громкости, отображаемый в окне удаленного воспроизведения, может отличаться от отображаемого на экране устройства. Также, если уровень громкости подстраивается с панели устройства, то эти изменения не будут отображаться в окне «Play to» (Воспроизвести на). и доступно в окне «Рау to» (Воспро-<br>
— и доступно восник рель рель польношью половины в ПАД (нас. РАД):<br>
горован громмости с половиные «14.1 г/и доступность» - Польном весто и достой дели (нас. РАД)<br>
променяе и родительно
- Удаленное воспроизведение недоступно при использовании сетевых сервисов или воспроизведении музыкальных файлов на USB носителе.
- В зависимости от версии Windows Media® Player возможны различия в выбираемых параметрах и названиях.

## **Поддерживаемые аудио форматы**

Данное устройство поддерживает следующие форматы музыкальных файлов.

- Учтите, что воспроизведение файлов по беспроводному соединению ЛВС с частотой 88,2 кГц или более, а также DSD не поддерживается.
- Удаленное воспроизведение FLAC и DSD также не поддерживается.
- Доступно воспроизведение файлов с переменным битрейтом (VBR). Тем не менее, данные о воспроизведении могут отображаться неверно.
- Удаленное воспроизведение файлов без интервалов не доступно.

#### **MP3 (.mp3/.MP3):**

- Поддерживаемые форматы: MPEG-1/MPEG-2 Audio Layer-3
- Поддерживаемая частота дискретизации: 44,1 кГц, 48 кГц
- Поддерживаемые битрейты: От 8 Кб/с до 320 Кб/с и переменная скорость.

#### **WMA (.wma/.WMA):**

- Поддерживаемая частота дискретизации: 44,1 кГц, 48 кГц
- Поддерживаемые битрейты: От 8 Кб/с до 320 Кб/с и переменная скорость.
- Форматы WMA ProVoice/WMA Lossless не поддерживаются.

#### **WAV (.wav/.WAV):**

WAV файлы содержат несжатый цифровой PCM аудио сигнал.

- Поддерживаемая частота дискретизации: 44,1 кГц, 48 кГц, 88,2 кГц, 96 кГц, 176,4 кГц, 192 кГц
- Битрейт квантизации: 8 бит, 16 бит, 24 бит

#### **AIFF (.aiff/.aif/.aifc/.afc/.AIFF/.AIF/.AIFC/.AFC):**

AIFF файлы содержат несжатый цифровой PCM аудио сигнал.

- Поддерживаемая частота дискретизации: 44,1 кГц, 48 кГц, 88,2 кГц, 96 кГц, 176,4 кГц, 192 кГц
- Битрейт квантизации: 8 бит, 16 бит, 24 бит

#### **AAC (.aac/.m4a/.mp4/.3gp/.3g2/.AAC/.M4A/.MP4/ .3GP/.3G2):**

- Поддерживаемые форматы: MPEG-2/MPEG-4 Audio
- Поддерживаемая частота дискретизации: 44,1 кГц, 48 кГц, 88,2 кГц, 96 кГц
- Поддерживаемые битрейты: От 8 Кб/с до 320 Кб/с и переменная скорость.

#### **FLAC (.flac/.FLAC):**

- Поддерживаемая частота дискретизации: 44,1 кГц, 48 кГц, 88,2 кГц, 96 кГц, 176,4 кГц, 192 кГц
- Битрейт квантизации: 8 бит, 16 бит, 24 бит

#### **Линейный PCM(LPCM)**

- Поддерживаемая частота дискретизации: 44,1 кГц, 48 кГц
- Битрейт квантизации: 16 бит

#### **Apple Lossless (.m4a/.mp4/.M4A/.MP4):**

- Поддерживаемая частота дискретизации:
- 44,1 кГц, 48 кГц, 88,2 кГц, 96 кГц, 176,4 кГц, 192 кГц
- Битрейт квантизации: 16 бит, 24 бит

#### **DSD (.dsf/.dff/.DSF/.DFF):**

- Поддерживаемые форматы: DSF/DSDIFF
- Поддерживаемая частота дискретизации: 2,8 МГц, 5,6 МГц, 11,2 МГц

# Использование будильника для запуска воспроизведения

В то же время устройство будет включено и будет запущено воспроизведение нужного источника сигнала. Вы можете установить два отдельных таймера: «TIMER 1» и «TIMER 2». Убедитесь в правильности настройки часов устройства. Если вы не настроили часы устройства, то использование таймеров будет недоступно.

![](_page_27_Figure_2.jpeg)

1. Нажмите кнопку TIMER (b).

#### Timer1 Set

Для настройки «TIMER 1» выполните действия, описанные в шаге 2. Для настройки «TIMER 2» еще раз нажмите кнопку TIMER (b).

- 2. Нажмите кнопку ENTER (d) при отображении индикации «Timer Set».
- 3. Нажмите кнопку \*/\* (с) для выбора источника сигнала, который будет использоваться для воспроизведения таймера, затем нажмите кнопку ENTER (d).
- Вы можете выбрать один из источников сигнала-«CD», «MD» и «TUNER».

Для выбора «CD» или «MD», необходимо перейти в меню настроек «Option» - «Selector Name» (Опция - Название селектора) и выберите источник входного сигнала для этого разъема - «CD» или «MD». Если «CD» или «MD» не выбрано для данного входа, то сигнал не будет выводиться при включении таймера. Для выбора значения «TUNER» вам для начала необходимо зарегистрировать радиостанцию в виде **PDeCeTA** 

- 4. Если вы выбрали «TUNER», нажмите кнопку  $\langle$  /> (c) для выбора номера пресета и нажмите кнопку ENTER (d).
- 5. С помощью кнопок </> (с) выберите «EVERY» (Каждый) или «ONCE» (Однократно), а затем нажмите кнопку ENTER (d). При выборе значения «EVERY» (Каждый), выбе-

«SUNDAY»(Воскресенье), «МОNDAY»(Понедельник), «TUESDAY» (Вторник), «WEDNESDAY» (Среда), «THURSDAY» (Четверг), «FRIDAY» (Пятница), «SATURDAY» (Суббота), «MON-FRI» (ПН.- ПТН.), «TUE-SAT»(BT.-CБТ.) и «SAT-SUN»(СБТ.-ВСКР.) и нажмите кнопку ENTER (d). При выборе значения «ONCE» (Однократно), выберите дни недели: «SUNDAY»(Воскресенье), «MONDAY» (Понедельник), «TUESDAY» (Вторник), «WEDNESDAY»(Среда), «THURSDAY»(Четверг), «FRIDAY»(Пятница) или «SATURDAY»(Суббота) и нажмите кнопку ENTER (d).

- 6 Нажмите кнопку  $\langle$  /> (с) для настройки времени запуска будильника и нажмите кнопку ENTER (d).
- Затем настройте часы и минуты времени запуска.
- 7. Нажмите кнопку </> (с) для настройки времени отключения будильника и нажмите кнопку ENTER (d).
- Затем настройте часы и минуты времени отключения. 8. Нажмите кнопку  $\lt/$  (с) для настройки уровня громкости (00—50) будильника и нажмите кнопку ENTER (d).
- 9. Индикатор TIMER загорится по завершении выполнения настроек, а введенные вами значения будут отображены на экране устройства.
- 10. Нажмите кнопку  $\Phi$  (а) для переключения устройства в режим ожидания.

Уточните в меню, включен или выключен будильник: Если индикатор TIMER включен, то включен и будильник. Будильник выключен, если выключен индикатор.

#### Включение или выключение будильника:

Если вы уже настроили будильник, то вы просто можете включить или выключить его.

- 1. Нажмите кнопку TIMER (b).
- 2. На экране будет отображено «TIMER 1». Для изменения настройки «TIMER 1» выполните действия, описанные в шаге 3. Для изменения настройки «TIMER 2» еще раз нажмите кнопку TIMER (b).
- 3. Для выключения будильника нажмите кнопку ENTER (d) при отображении индикации «Timer Off».
- Для включения нажмите кнопку ENTER (d) при отображении индикации «Timer On».
- Нажмите кнопки </> (с) для выбора «Timer Call», а затем нажмите кнопку ENTER (d) для проверки выполненных настроек.
- 4. Нажмите кнопку  $\Phi$  (а) для переключения устройства в режим ожидания.

# **Ввод текста, настройка качества звучания и т.д.**

## **Ввод текста**

Для ввода текста, например, для ввода паролей, выполните следующие действия.

![](_page_28_Picture_3.jpeg)

1. Выберите нужные символы с помощью кнопок  $\wedge$  $\wedge$ / $\langle$  $\rangle$  (a).

#### abcdefghij

- 2. Нажмите кнопку ENTER (b) для подтверждения выбранного символа. Повторите эти действия для ввода текста.
	- Нажмите кнопку CAPS (c) для изменения регистра символов, например, для ввода заглавных и строчных букв.
	- Нажмите CLR (d) для удаления всех введенных символов.
- 3. По завершении ввода выберите «OK» с помощью кнопок  $\triangle$   $\angle$   $\angle$  (a) и затем нажмите кнопку ENTER (b).

#### $A / a \leftarrow \rightarrow B S$  O K

• Поверните регулятор PUSH TO ENTER, расположенный на передней панели устройства, влево или вправо для выбора символов, а затем нажмите на регулятор для подтверждения.

#### **Доступные для ввода символы**

![](_page_28_Picture_354.jpeg)

Пробел: Вводит один пробел размером в один символ. **A/a**: Переключение между отображаемыми символами.  $(a \rightarrow A)$ 

 **(влево) / (вправо)**: Выберите для перемещения курсора.

**BS (Backspace)**: Удаляет символ слева от курсора. Курсор переместится влево.

**ОК**: Подтверждение введенных данных.

## **Настройка качества звучания**

![](_page_28_Figure_19.jpeg)

- 1. Несколько раз нажмите кнопку TONE (a) для выбора параметра для настройки.
- 2. Настройте параметр с помощью кнопок  $\langle\rangle$  (b).

**Bass (НЧ)**: Настраивает низкие частоты звучания. (-6 до +6)

**Treble (ВЧ)**: Настраивает высокие частоты звучания. (-6 до +6)

**Balance (Баланс)**: Настройка баланса выходного сигнала левого и правого громкоговорителей. (L6 до R6)

**PM Bass**: При выборе значения «On»(Вкл.), функция PM Bass будет усиливать звучание басов.

**Direct**: При выборе значения «On»(Вкл.), активируется функция Direct, которая отключает обработку звукового сигнала, сохраняя исходное качество звучания.

• При включении функции Direct параметры Bass, Treble, Balance и PM Bass будут неактивны и станут недоступными для настройки.

Из-за прошивки (программного обеспечения для системы) после покупки или внесения изменений в прошивку во время производства продукта могут быть дополнения или изменения доступных функций по сравнению с тем, что содержится в руководстве по эксплуатации.

![](_page_29_Picture_2.jpeg)

http://www.onkyo.com/manual/upd/nap/2.pdf

**ABS. COM. LB** 

# **Дополнительные настройки**

Данное устройство позволяет выполнить дополнительные настройки, которые необходимы для оптимального использования устройства.

![](_page_30_Figure_2.jpeg)

- 1. Нажмите кнопку MENU (b) на пульте ДУ.
- 2. Выберите параметр с помощью кнопок  $\wedge/\vee$ (а) на пульте ДУ и нажмите кнопку ENTER (d) для подтверждения выбора.

![](_page_30_Figure_5.jpeg)

- 3. Выберите настройки с помощью кнопок  $\triangle$ //</> (a, c) на пульте ДУ и нажмите кнопку ENTER (d) для подтверждения выбора.
	- Для возврата к предыдущему меню нажмите кнопку  $\Rightarrow$  (е).
- 4. Для выхода из меню настроек нажмите кнопку MENU (b).

# **Сеть**

# **Подключение**

Выберите тип подключения к сети.

Выберите параметр с помощью кнопок </> (с) на пульте ДУ и нажмите кнопку ENTER (d).

«Wi-Fi»: Для беспроводного подключения ЛВС «Wired» (Проводное)(Значение по умолчанию): Подклю-

чение по проводному ЛВС соединению Выполните настройки «Wi-Fi Setup» (Wi-Fi настройка)

при выборе «Wi-Fi».

## **Wi-Fi Setup (Wi-Fi настройка)**

Выполните настройки подключения Wi-Fi. (→ Стр. 12). Эта настройка доступна только если значение «Wi-Fi» выбрано в параметре «Connection»(Подключение).

# **B** SSID

Будет отображен SSID подключенной точки доступа.

# **Signal (Сигнал)**

На экране будет отображена сила сигнала определенной точки доступа.

# **St**

Отображает состояние точки доступа.

# **DHCP**

Выберите параметр с помощью кнопок  $\langle/ \rangle$  (c) на пульте ДУ и нажмите кнопку ENTER (d).

«On» (Вкл.)(Значение по умолчанию): Автоматическая конфигурация DHCP

«Off»(Выкл.): Конфигурация DHCP вручную.

При выборе значения «Off»(Выкл.) необходимо вручную настроить параметры «IP Address»(IP адрес), «Subnet Mask»(Маска подсети), «Gateway»(Шлюз) и «DNS».

# **IP ADDRESS (IP адрес)**

Позволяет настроить/отображает IP адрес.

# **SUBNET MASK (Маска подсети)**

Позволяет настроить/отображает значение маски подсети.

# **GATEWAY (Шлюз)**

Позволяет настроить/отображает установленный по умолчанию шлюз.

# **DNS**

Позволяет настроить/отображает предпочитаемый DNS-сервер.

# **PROXY URL (Адрес прокси-сервера)**

Позволяет настроить/отображает адрес прокси-сервера.

# **PROXY PORT (Порт прокси-сервера)**

Позволяет настроить/отображает номер порта прокси-сервера для ввода в поле «Proxy URL».

# **Friendly Name (Дружественное имя)**

Измените имя устройства, которое будет отображаться на других устройствах, подключенных к сети, для более простого его распознавания. Вы можете ввести до 31 символа. Более подробная информация о вводе текста дана в разделе «Ввод текста» (• Стр.28).

# **AirPlay PW**

Вы можете ввести пароль из 31 символа, который позволит только определенным пользователям подключаться к AirPlay. Более подробная информация о вводе текста дана в разделе «Ввод текста» (• Стр.28).

# **Network Check (Проверка сети)**

Позволяет проверить сетевое подключение. Нажмите кнопку ENTER (d) для отображения на экране подтвержденных результатов.

# **Параметры**

# ■ PWR Setting (Настройка питания)

For the second control of the second control of the second control of the second control of the second control of the second control of the second control of the second control of the second control of the second control o

![](_page_31_Picture_960.jpeg)

# ■ Tuner Setting (Настройка тюнера)

■ Turier Setting (Tract powika Tionepa)<br>Отображается только при выборе «FM» или «DAB» в качестве источника входного сигнала. OJIBKO TIPN BBIOOPE «FINI» NJIN «DAD» B Ka 3UHVHW:ULWH \$GGWKHWXQHGVWDWLRQWRWKHSUHVHWV

UHRWHFRQWURDOOHUDQGSUHVCGSUHV

![](_page_31_Picture_961.jpeg)

![](_page_31_Picture_962.jpeg)

#### ■ Bt Setting (Настройка Bluetooth) Настройка Bluetooth)

![](_page_31_Picture_963.jpeg)

![](_page_32_Picture_603.jpeg)

### **Название селектора**

Отображается только при выборе источников входного сигнала «COAXIAL», «OPTICAL», «LINE1» или «LINE2». Вы можете изменить название входа, к которому вы подключили проигрыватель или другое внешнее устройство-источник сигнала, например, «CD» или «MD». Вы не можете изменить название входа для нескольких разъемов, например, на «CD» или «MD». Если вы выбрали значение «None» (Значение по умолчанию), то название не будет изменено.

Выберите параметр с помощью кнопок  $\langle$  /> (c) на пульте ДУ и нажмите кнопку ENTER (d).

# **LINE OUT/SW**

Измените настройки в соответствии с устройствами, подключенными к разъемам LINE OUT на данном устройстве. При изменении этой настройки устройства, подключенные к разъемам LINE OUT, будут неактивны.

Выберите параметр с помощью кнопок  $\langle/ \rangle$  (c) на пульте ДУ и нажмите кнопку ENTER (d).

«LINE OUT» (Значение по умолчанию): Подключите к этому разъему записывающее устройство, например, кассетную деку.

«SW PREOUT»: Вы также можете подключить сабвуфер со встроенным усилителем.

# **Системная информация**

На экране будет отображен MAC адрес данного устройства и версия текущего программного обеспечения. Выберите настройки «MAC address»(МАС адрес) или «Firmware»(Программное обеспечение) с помощью кнопок  $\wedge$  $\vee$  (а) на пульте ДУ.

## **Сброс настроек к заводским значениям**

Вы можете сбросить настройки устройства к значениям, установленных на предприятии. Рекомендуем отметить настройки, изменения которых вы выполняли во время использования, прежде чем сбросите все настройки к исходным значениям. Выберите настройки с помощью кнопок  $\wedge\!\vee$  (a) на пульте ДУ и нажмите кнопку ENTER (d) для сброса настроек. Еще раз нажмите кнопку ENTER(d) для запуска процедуры инициализации. По завершении этой процедуры устройство автоматически будет переведено в режим ожидания.

# **Обновление**

При отсутствии доступных версий для обновления программного обеспечения индикация «Update» не будет отображаться на экране.

## **via Network (по сети)**

Нажмите кнопку ENTER (d) для выполнения обновления по сети.

## **via USB (по USB)**

Нажмите кнопку ENTER (d) для выполнения обновления по USB соединению.

# Функция обновления устройства

Данное устройство оснащено функциями для обновления программного обеспечения (системы) по сети или по USB соединению. Это позволяет вам усовершенствовать работу устройства и добавить новый функционал. Более подробную информацию об обновлениях вы можете найти лапее

http://www.onkyo.com/manual/upd/nap/2.pdf

# Обновление

Доступны два способа обновления программного обеспечения: по сети и по USB соединению. Независимо от выбранного способа - по сети или по USB - выполнение обновления ПО может занять около 5 минут. Более того, существующие настройки будут активны независимо от выбранного способа.

- Последние новости о доступных обновлениях вы можете найти на веб-сайте компании. Нет необходимости в выполнении обновления на данном устройстве. если нет доступных новых версий ПО. Выполнение обновления по сети может занять немного больше времени в зависимости от состояния подключения.
- Во время выполнения обновления не допускайте:
	- Отсоединения или выключения любого кабеля или USB носителя, а также выполнения любой операции, например, выключения питания устройства.
	- Получение доступа к устройству с компьютера или смартфона посредством приложения.

#### Отказ от ответственности:

Программа и сопутствующая онлайн документация могут использоваться вами на свой страх и риск. Мы не несем ответственности и не компенсируем претензии любого рода относительно использования вами программы или сопроводительной документации,

независимо от правовой теории и нарушений договора. Ни в коем случае мы не несем ответственности перед вами или третьей стороной за любые специальные, косвенные или случайные убытки любого рода, в том числе, но не ограничиваясь этим, компенсации, возмещение убытков вследствие утраты настоящих или будущих прибылей, потери данных или по любой другой причине.

#### Обновление программного обеспечения через Интернет

- Убедитесь, что устройство включено, а подключение к Интернету безопасно.
- Выключите подключенные к сети компоненты контроллера.
- Остановите воспроизведение интернет-радиостанций, USB носителей или данных сервера.
- 1. Нажмите кнопку MENU на пульте ДУ для отображения на экране индикации «Network» (Сеть).

Network

2. Нажмите кнопку ЛV и ENTER для выбора параметра «Update» - «via Network» (Обновление - по сети).

Update

- Индикация «Update» не отображается при отсутствии доступных версий обновления ПО.
- 3. Нажмите кнопку ENTER для запуска обновления программного обеспечения.
- По завершении обновления на экране будет отображено «Completed» (Завершено).
- 4. Нажмите кнопку Ф для переключения устройства в режим ожидания. Эта процедура будет завершена и программное обеспечение будет обновлено.

В случае отображения на экране сообщения об ошибке: В случае возникновения ошибки на экране будет отображена индикация « $\mathbb{\ast}$ — $\mathbb{\ast}$  Error». Проверьте следующие

- подключите кабель Ethernet.
- $*$ -02,  $*$ -03,  $*$ -04,  $*$ -05,  $*$ -06,  $*$ -13,  $*$ -14,
- $\cdot$  +-16, +-17, +-18, +-20, +-21: Ошибка интернет соединения. Проверьте следующие пункты:
	- Маршрутизатор включен

Устройство и маршрутизатор подключены по сети Попытайтесь отключить и снова подключить устройство и маршрутизатор к розетке. Это может решить возникшую проблему. Если вам все еще не удается подключиться к Интернету, то, возможно, временно отключены прокси и DNS серверы. Обратитесь для уточнения к местному провайдеру.

Прочее: Отключите и снова подключите кабель питания устройства, затем снова повторите выполнение всех настроек.

#### Обновление по USB

пункты:

- Подготовьте заранее USB носитель на 128 МБ. Формат файловой системы FAT16 или FAT32.
- Удалите любые данные, сохраненные на USB носителе.
- Выключите подключенные к сети компоненты контроллера.
- Остановите воспроизведение интернет-радиостанций. USB носителей или данных сервера.
- Некоторым USB устройствам требуется больше времени для загрузки, или некоторые устройства загружаются неверно или подключаются неверно к самому устройству, в результате неверно получая данные.
- Мы не несем ответственности за утерю или повреждение данных, которое может произойти при совместном использовании USB носителя и данного устройства. Благодарим вас за понимание!
- 1. Подключите USB носитель к компьютеру.
- 2. Загрузите файл программного обеспечения с официального веб-сайта нашей компании на ваш компьютер, затем разархивируйте его. Файл программного обеспечения назван аналогично: ONKHIM \*\*\*\* \*\*\*\*\*\*\*\*\*\* \*\*\* zip Разархивируйте файл на компьютере. Количество файлов и папок в этом архиве может отличаться в зависимости от модели.
- 3. Скопируйте все разархивированные файлы и папки в корневую папку USB носителя.
	- Будьте внимательны, копируйте только разархивированные файлы.
- 4. Подключите USB носитель к USB порту устройства.
- При подключении USB жесткого диска к USB порту устройства рекомендуем использовать адаптер переменного тока для его питания.
- Если USB носитель разделен, то каждая секция будет распознаваться как отдельное устройство.
- 5. Нажмите кнопку MENU на пульте ДУ для отображения на экране индикации «Network» (Сеть).

Network

6. Нажмите кнопку  $\wedge\vee$  и ENTER для выбора параметра «Update»—«via USB» (Обновление—по USB).

Update

- Индикация «Update» не отображается при отсутствии доступных версий обновления ПО.
- 7. Нажмите кнопку ENTER для запуска обновления программного обеспечения.
	- По завершении обновления на экране будет отображено «Completed» (Завершено).
- 8. Нажмите кнопку  $\Phi$  для переключения устройства в режим ожидания. Эта процедура будет завершена и программное обеспечение будет обновлено.
- 9. Извлеките запоминающее устройство USB из устройства.

#### **В случае отображения на экране сообщения об ошибке:**

В случае возникновения ошибки на экране будет отображена индикация «I—II Error».

Проверьте следующие пункты:

- $\cdot$  +01,  $\cdot$ -10: Запоминающее USB устройство не найдено. Убедитесь в правильности подключения USB носителя или USB кабеля к USB порту устройства. Подключите USB носитель к внешнему источнику питания при использовании собственного блока питания.
- I-05, I-13, I-20, I-21: Файлы программного обеспечения не переписаны в корневую папку USB носителя, или записан файл программного обеспечения для другой модели. Повторите выполнение всей процедуры, начиная с загрузки файла программного обеспечения. mpletaded (Заверныено)<br>
«В. Эля перекличения устройства<br>
«3. Эля перекличения устройства<br>
«5 перински:<br>
Минамашее устройство USB<br>
мина закране сообщения об блимбие:<br>
минамашее USB устройство не най-<br>
вые перински:<br>
20. Ж-
- Прочее: Отключите и снова подключите кабель питания устройства, затем снова повторите выполнение всех настроек.

# Прежде, чем приступить

В случае нестабильной работы вы можете решить возникшие проблемы простым выключением/включением питания или отключением/подключением кабеля питания и проверкой выполненных настроек. Попробуйте выполнить самые простые действия для устранения неисправностей. Если вам не удалось решить возникшую проблему даже после прочтения раздела «Поиск и устранение неисправностей», то попробуйте сбросить все настройки к заводским настройкам. Учтите, что все выполненные вами настройки также будут сброшены, поэтому рекомендуем записать нужные вам значения прежде, чем переходить к следующему действию. **5HVHWWLQJWKHXQLWWKLVUHVHWVWKHXQLWVHWWLQJV ITOMICK M YCTDAHIOHINE HEMCHIORESIS CONSULTION CONTROVIDE CONSULTION CONTROVIDE CONSULTION CONTROVIDE CONSULTION CONTROVIDE CONSULTION CONTROVIDE CONSULTION CONTROVIDE CONSULTION CONTROVIDE CONSULTION CONSULTION CONTRO** 

## Сброс настроек (Эта операция сбросит все настройки к установленным по умолчанию)

- 1. Нажмите кнопку MENU на пульте ДУ и выберите «Factory Reset» — «Reset Start» (Сброс — Запустить сброс), затем нажмите кнопку ENTER.
- $2.$  Нажмите кнопку ENTER.
- 3. Устройство перейдет в режим ожидания после сброса настроек.

#### **Питание** ■ **&DQQRWWXUQRQWKHXQLW**

#### ■ Устройство не включается 8QSOXJWAHSRZHUFRUGIURPWKHZDOO RXWOHWZDOO RXWOHWZDOO RXWOHWZDOO RXWOHWZDOO RXWOHWZDOO RXWOHWZDOO RXWOHWZDOO RXW

• Отключите кабель питания из розетки, подождите не менее 5 секунд и снова включите его в сеть.  $7K_\mathrm{H}$  and  $\chi_\mathrm{H}$  and  $\chi_\mathrm{H}$  and  $\chi_\mathrm{H}$  and  $\chi_\mathrm{H}$  and  $\chi_\mathrm{H}$ 

# ■ Устройство неожиданно отключается.

- Устройство автоматически переключится в режим ожидания при выборе настроек «Option»— «PWR **EXALGERINA При высоре настроек «Орцон»— «I WIX**<br>Setting»— «Auto Standby» (Опции—Настройки пита-Setting»— «Auto Standby» (Спции— настрояки пит<br>ния — Автопереключение в режим ожидания). HUX-ABIOIR
- Возможно, провода касаются задней панели или винтов, или же провода кабеля питания + и — касаются друг друга. В случае короткого замыкания устройство автоматически перейдет в режим ожидания.
- $\bullet~$  Если питание отключается и индикаторы вокруг регулятора громкости VOLUME на передней панели постоянно мигают, возможно, произошел сбой в работе усилителя или была активирована схема защиты. Схема защиты может быть активирована по следующим причинам: www.community.com/www.community.com/www.community.com/www.community.com/ Автотовары «130» 130.com.ua
- При воспроизведении на чрезмерном уровне громкости. Уменьшите уровень громкости.
- Возможно, провода касаются задней панели или винтов. Выполните подключение таким тай элигээ ээлэгийн гэлдэлэ гэлэг гаша.<br>образом, чтобы жилы кабелей не выглядывали из разъемов.

Если же эти симптомы сохраняются или периодически повторяются, то отключите кабель питания из розетки и обратитесь к дилеру или в отдел поддержки нашей компании.

# **Уровень громкости падает после перехода устройства в режим ожидания**

• Данное устройство оснащено схемой защиты, которая сократит уровень громкости до 40, и при последующем включении уровень громкости сигнала будет<br>——————————————————— в значении 40, даже если до выключения уровень громкости был существенно выше.

#### звук искажается при воспроизведении **на высоком уровне громкости ук искажается при воспроизв**е

• Звук может быть искажен при воспроизведении на уровне громкости выше 30 и при включении настройки Bass или функции «PM Bass». Нажмите кнопку TONE на пульте ДУ и сократите уровень параметра «Bass» или установите параметр «PM Bass» в значение «Off». ( $\blacktriangleright$  Стр.28)

# Отсутствует аудио сигнал от внешних **устройств.**

- Звук отсутствует при включении функции мьютирования. Повторное нажатие кнопки MUTING на пульте ДУ отменит мьютирование.<br>
WE
- Убедитесь в правильности выполненного подключения к выходному разъему на внешнем устройстве и входному разъему на ресивере.
- $\;\cdot\;$  Измените настройки селектора входа устройства и выберите терминал, к которому подключено внешнее устройство.
- Проверьте правильность выполненных настроек цифрового выходного сигнала на подключенном компоненте. На некоторых игровых консолях выбрано значение по умолчанию—выкл. **7KHGLVSOD\GRHVQ¶WOLJKW**

#### **Экран не горит**  $\overline{\phantom{a}}$  , and  $\overline{\phantom{a}}$  , and  $\overline{\phantom{a}}$  , and  $\overline{\phantom{a}}$  , and  $\overline{\phantom{a}}$

 $\cdot$  Экран может быть затемнен при включении функции ORPAIT INSINGT SELLE SELSINING IN PRESIDE COMMER IN SUIT POINT вень яркости экрана.

# **Wi-Fi соединение**

• Попробуйте подключить/отключить блок питания беспроводного ЛВС маршрутизатора, затем проверьте состояние этого маршрутизатора и попробуйте его перезагрузить. нопрооуите подключить/отключить олок питания

# ■ Подключение к точке доступа невозможно

- Проверьте правильность выполнения настроек SSID и сетевого ключа (WEP). Убедитесь в правильности mediatory is in the fact of the system of the superior of the state.
- истительных сотовых настроек устрелетва.<br>• Подключение к SSID, содержащем многобайтовые **Подмночение к сонь, содержащем многосалтовые**<br>символы, может не поддерживаться. Измените имя символы, может не поддерживаться: измените имя<br>SSID для беспроводного ЛВС маршрутизатора на однобайтовые символы и попробуйте подключиться еще раз. USID AHIX UCUIPUBUAHUIU JIDU Mapupyinsaiupa na
- раз.<br>• Если беспроводной ЛВС маршрутизатор переключен в скрытый режим (режим скрывающий SSID) или же при выключении любого соединения, SSID не будет отображаться. Измените настройки и повторите попытку. ECJN OGCHDOBOTHON 1IRC

## **Подключение к другому SSID**

• Некоторые точки доступа позволяют ввести несколько SSID для одного устройства. Если вы используете кнопку автоматической настройки на маршрутизаторе, то вы можете отключиться от текущего SSID и подключиться к нужному SSID. В таком случае вы можете настроить необходимость ввода пароля для переключения.

## Воспроизведение прерывается и соединение не работает

- Сократите расстояние от точки доступа или удалите все препятствия на пути или улучшите зону видимости, а затем попробуйте еще раз. Не располагайте устройство вблизи микроволновой печи или других точек доступа. Рекомендуем расположить устройство и точку доступа в одной комнате.
- При наличии вблизи какого-либо металлического объекта беспроводное ЛВС соединение может быть нестабильным, так как метал влияет на радиоволны.
- Если вы используете еще несколько точек доступа вблизи устройства, то воспроизведение может быть прерывистым и связь может быть нестабильной. Этих проблем можно избежать, изменив канал точки доступа. Более подробную информацию об изменении каналов вы можете найти в руководстве пользователя точки доступа.

# Воспроизведение данных USB носителя / HDD невозможно

- Убедитесь в правильности подключения USB носителя или USB кабеля к USB порту устройства.
- Попробуйте отключить USB устройство и снова подключить его к ресиверу.
- Возможно, данное устройство не распознает USB носитель и HDD. Попробуйте переключить устройство в режим ожидания, а затем снова включить его.
- В зависимости от типа формата воспроизведение может быть искаженным. Уточните поддерживаемые форматы файлов. (→ стр. 15)
- Предупреждения об USB и HDD устройств (• Стр.15).

# Слабый FM сигнал

- Повторно проверьте подключение антенны.
- Расположите кабель антенны отдельно от колоночных кабелей и кабеля питания.
- Переместите устройство подальше от телевизора или компьютера.
- Источником помех также могут стать пролетающие самолеты или проезжающие автомобили.
- Бетонные стены ослабевают радиосигналы.
- ЕМ сигнал может быть чише при использовании контакта антенны, к которому подключается телевизор.
- FM сигнал усиливается при переключении в ручной режим настройки (• Стр. 18). Тем не менее, сигнал будет монофоническим.

## Функция сети

- Если вы не выбрали сетевой сервис, то он будет доступным для выбора при запуске функций сети.
- Попробуйте отключить/подключить источник питания устройства и маршрутизатора, а также перезагрузить маршрутизатор.

#### **Иет доступа к интернет радиовешанию**

- Определенные сетевые сервисы или контенты могут стать недоступными в случае отказа их вещания провайдерами.
- Убедитесь в правильности подключения модема и маршрутизатора, и убедитесь, что включили оба эти модуля.
- В зависимости от ISP необходимо выполнить настройки прокси-сервера.
- Убедитесь, что используемый маршрутизатор и/ или молем поллерживают ISP
- Невозможно получить доступ к сетевому cepsepy
- Устройство должно быть подключено к той же сети, что и сетевой сервер.
- Устройство совместимо с сетевыми серверами Windows Media® Player 11 или 12 или NAS, которые совместимы с функциями домашней сети. Учтите, что при использовании компьютера будут воспроизводиться только музыкальные файлы из библиотеки Windows Media® Player.

# Воспроизведение останавливается при прослушивании музыкальных файлов сетевого сервера

- Если компьютер используется в качестве сетевого сервера, закройте все приложения, кроме сервера (Windows Media® Player 12 и т.д.).
- Если компьютер загружает или копирует файлы большого размера, то воспроизведение также может быть прервано.

## Название альбома и имя исполнителя не отображается

- Такие метаданные, как названия альбомов и имена исполнителей должны быть распознаны на сервере и переданы на устройство, а это в свою очередь зависит от технических характеристик используемого NAS или сервера
- Поддерживаемый формат файлов также зависит от программного обеспечения NAS или сервера. Более подробную информацию о программном обеспечении NAS или сервера вы можете получить у производителя.

# Функция BLUETOOTH

- Попробуйте выключить и включить питание устройства, а затем выключить и снова включить BLUETOOTH устройство. Также может быть достаточно эффективной перезагрузка BLUETOOTH устройства.
- BLUETOOTH устройство должно поддерживать A2DP профиль.
- Если вблизи ресивера находятся устройства, использующие радиоволны с частотой 2,4 ГГц, например, микроволновые печи и беспроводные телефоны, то возможны помехи в работе всех устройств.
- При наличии вблизи какого-либо металлического объекта BLUETOOTH соединение может быть нестабильным, так как метал влияет на радиоволны.
- Для отклика на действия пульта ДУ BLUETOOTH устройство должно поддерживать AVRCP профиль.
- Учтите, что совместная работа пульта ДУ со всеми

существующими устройствами Bluetooth не гарантируется.

#### ■ Подключение к устройству недоступно

- Убедитесь, что функция BLUETOOTH на устройстве BLUETOOTH включена.
- При неудачной попытке повторного подключения, очистите информацию о сопряжении на BLUETOOTH устройстве. Повторите попытку подключения.
- Музыкальное воспроизведение недоступно на устройстве даже после успешного **BLUETOOTH соединения**
- Если уровень громкости на BLUETOOTH устройстве слишком низок, то воспроизведение аудиосигнала может быть недоступным.
- Некоторые BLUETOOTH устройства могут быть оснащены селектором Send/Receive. Выберите режим Send.

#### ■ Звук прерывается

• Возможно, проблема в BLUETOOTH устройстве. Прочтите нужную информацию в интернете.

# **Общие технические характеристики**

#### **Звуковой тракт**

Выходная мощность (IEC) 2 канала х 70 Вт при 4 Ом, 1 кГц, 1%, два канала активны Общий коэффициент гармонических искажений + шум (THD/N) 0,08% (1 кГц, 8 Ом, 1 Вт) Входная чувствительность/Входной импеданс (1 кГц, 100 Вт/ 8 Ом) 200 мВ/ 47 кОм (LINE (Небалансный)) 3,5 мВ/ 47 кОм (PHONO MM) Выходной уровень RCA разъемов и импеданс: 200 мВ/ 2,2 кОм (LINE OUT) Перегрузка Phono 70 мВ (ММ 1 кГц 0,5%) Частотные характеристики 5 Гц—60 кГц/ 1 дБ, -3 дБ (Direct) Регулировки тембра ±6 дБ (100 Гц (НЧ)) ±6 дБ (10 кГц (ВЧ)) Отношение сигнал/шум 106 дБ (IHF-A, LINE IN, SP OUT) 80 дБ (IHF-A, PHONO IN, SP OUT) Поддерживаемый импеданс громкоговорителей 4 Ом—16 Ом Импеданс на выходе для наушников 68 Ом Номинальная выходная мощность наушников 90 мВт (32 Ом, 1 кГц, 10% THD)

#### **Тюнер**

Диапазон настройки частоты (FM) 87,5 МГц—108 МГц, RDS Пресетов 40 Цифровой тюнер DAB+

#### **Сеть**

ETHERNET LAN 10BASE-T/100BASE-TX Беспроводное соединение (Wi-Fi) IEEE 802.11 a/b/g/n standard Полоса 5 ГГц/2,4 ГГц

#### **Секция BLUETOOTH**

Система связи BLUETOOTH версия 4.1 +LE Частотная полоса 2,4 ГГц (2,402 ГГц—2,480 ГГц) Метод модуляции FHSS (Freq Hopping Spread Spectrum) Совместимые профили Bluetooth A2DP 1.2, AVRCP 1.3, HOGP-Host (Client), HOGP-HID Device (Server), HID Service (HIDS) Поддерживаемые кодеки SBC, AAC Диапазон передачи (A2DP) 20 Гц ~ 20 кГц (дискретизация 44,1 кГц) Максимальный диапазон покрытия \* (прямая видимость прибл.) 15 м Фактический рабочий диапазон будет варьироваться в зависимости от таких факторов, как препят-Автотовары «130» 130.com.ua

ствия между устройствами, магнитные поля вокруг микроволновой печи или беспроводного телефона, статическое электричество, чувствительность приема, производительность антенны, используемая операционная система и программное обеспечение и т.д.

#### **Общие сведения**

Блок питания 220-230 В переменного тока, 50/60 Гц Энергопотребление 60 Вт 0,2 Вт (режим ожидания) 22 Вт (без звука) 2,8 Вт (Сеть в режиме ожидания) Габариты (Ш × В × Г) 275 мм × 87,7 мм × 283,2 мм Вес 6,1 кг

**Аудио входы** Аналоговые LINE IN 1, 2 PHONO IN Цифровые **OPTICAL COAXIAL** 

## **Аудио выходы**

LINE OUT L/R SPEAKER L/R Разъем PHONES 3,5 мм стереофонический мини разъем

## **USB**

Передний/задний USB порт Тип A, USB2.0 High Speed Выход DC output: 5 В, 1 А (Задний) / 5 В, 0,5 А (Передний).

# **Общие технические характеристики**

![](_page_39_Picture_1.jpeg)

![](_page_39_Picture_2.jpeg)

Wi-Fi CERTIFIED является сертификационной маркой Wi-Fi Alliance®.  $\blacksquare$ 

![](_page_39_Picture_4.jpeg)

AirPlay, iPad, iPhone и iPod touch являются торговыми марками компании Apple, Inc., зарегистрированными в США и других странах.

iPad Air и iPad mini являются торговыми марками Apple Inc.  $\mathsf{Inc}$ 

«Made for iPod», «Made for iPhone» и «Made for iPad» обозначает, что электронный компонент был разработан специально для подключения к iPod, iPhone или iPad соответственно и был сертифицирован производителями в соответствии со стандартами Apple. Apple не несет ответственности за работу данного устройства или за соответствие стандартам безопасности.

Учтите, что использование данного устройства с iPod,<br>... iPhone или iPad может повлиять на воспроизведение.

AirPlay может использоваться совместно с iPhone, iPad и iPod touch с установленной операционной системой iOS 4.3.3 или более поздней версии, Мас с операционной системой OS X Mountain Lion, а также PC с iTunes 10.2.2 или более поздней версии. **2008** или более поздней версии. DPSOLWXQHU\$9HWWRXVOHVDSSDUHLOVFRPSDWLEOHV%/8(7227+

DPSOLWXQHU\$9HWXQDXWUHSpULSK

#### jWHFKQRORJLH%/8(7227+FRQVXOWH]ODGRFXPHQWDWLRQGHO  $\Theta$ Bluetooth $\mathcal{U}$  $\boldsymbol{y}$  dividentity and  $\boldsymbol{y}$

Символ BLUETOOTH® и логотип являются зарегистрированными торговыми марками Bluetooth SIG, Inc. и любое использование указанных знаков должно производиться с разрешения корпорации Onkyo. Все остальные торго**вые марки или товарные знаки принадлежат их правооб**ладателям.<br>Смета в союз в союз и союз и союз и союз и союз и союз и союз и союз и союз и союз и союз и союз и союз и союз ULFHYLWRUH\$9HWLLGLVSRVLWLXDLVSRVLWLWLDOXXXVLWLXDLVSRV

Компания Onkyo не гарантирует полную Bluetooth совме-Nominarim, Onkyo no тараттируст полную втассост совмо<br>стимость ресивера с другими устройствами с функцией Bluetooth. Подробную информацию о совместимости ресивера с другими устройствами, оснащенными технологией Bluetooth, вы можете найти в документации нологион вкассосы, вы можете налти в документации<br>устройства и у дилера. В некоторых странах существуют ограничения об использовании Bluetooth устройств. За консультацией обратитесь к местным органам управления. **ENDING TEXHIMPICTURE XAPPARTIED MANUSCRIPS (VALUE)**<br> **ENDING THE CONFERENCE CONFERENCE CONFERENCE CONFERENCE CONFERENCE CONFERENCE CONFERENCE CONFERENCE CONFERENCE CONFERENCE CONFERENCE CONFERENCE CONFERENCE CONFERENCE CO**  $2\text{N}\text{N}$ нажного протевыми марками Apple **Hi-Res**<br>
Mi-Res Audio, принятный окономический общи-<br>
Deformation (Van Diense Constrained Van Diense Audio, принятный Японский общи-<br>
Diense Audio (MS), Daniele Mi-Res Audio, принятный Япо

Google Cast и символ Google Cast являются торговыми марками Google Inc. What was also been also been also been also been also been also been also been a YDQ%/8(7227+ DSSDUDWXXU&RQWUROHHUGHZHWJHYLQJLQKHWODQGYDQ

![](_page_39_Picture_14.jpeg)

Данный знак указывает на соответствие данного продукта стандарту BLACKFIRE ALLIANCE.

Более подробная информация дана на веб-сайте WWW. BLACKFIREALLIANCE.COM. BLACKFIRE™ является зарегистрированной торговой маркой (№85900599) корsapernorphposamion reproson maphon (resoscosco) nep<br>порации BLACKFIRE RESEARCH. Все права защищены.  $\mathcal{L}(\mathcal{L}(\mathcal{$ 

![](_page_39_Picture_17.jpeg)

FireConnect™ является технологией BlackFire Research. Устройство с таким логотипом соответствует стандартам )LUH&RQQHFW70LVWHFKQRORJ\SRZHUHGE\%ODFN)LUH5HVHDUFK

![](_page_39_Picture_19.jpeg)

Hi-Res Audio, принятым Японским обществом записи и воспроизведения звука (JAS). Данный логотип исполь-6RFLHW\ зуется только по лицензии Японского общества записи и воспроизведения звука (JAS).

#### 9/6&DQG9/6&ORJRDUHWUDGHPDUNVRI2QN\R&RUSRUDWLRQ  $\tt/LSC$ 8VHRUGLVWULEXWLRQRIVXFKWHFKQRORJ\RXWVLGHRIWKLVSURGXFWLVSURKLELWHG

«VLSC» и логотип «VLSC» являются торговыми марками Onkyo Corporation.

эткуэ ээгрэгалэт.<br>Этот продукт защищает некоторые права интеллектуальной собственности Microsoft. Использование или распространение подобной технологии вне этого продукта запрещено без лицензии от Microsoft.

.<br>Windows и логотип Windows являются зарегистрированными торговыми марками групп компаний Microsoft.<br>'

QR Code является зарегистрированной торговой маркой an Submitted Departments<br>DENSO WAVE INCORPORATED.

DSD и логотип Direct Stream Digital являются торговыми марками Sony Corporation.

Технология сжатия звука MPEG Layer-3 принадлежит компании Fraunhofer IIS и THOMSON.

Все остальные торговые марки являются собственностью соответствующих правообладателей.

## **DISCLAIMER**

Through this device you are able to link to other services or websites which are not under the control of any company which has designed,

manufactured or distributed/have distributed this device, and its affiliates (collectively, "Company"). We have no control over the nature, content and availability of those services. The inclusion of any links does not necessarily imply a recommendation or endorse the views expressed within them. All information, content and services available through this device belong to third parties and are protected by copyright, patent, trademark and/or other

third parties and are protected by every the contribution intellectual property laws of applicable countries.<br>The information, content and services provided through this device are for<br>The information, content and services your personal, noncommercial use only. Any information, content or services may not be used in any manner other than previously approved by the

appropriate content owner or service provider.<br>You may not modify, copy, republish, translate, exploit, create derivative works, upload, post, transmit, sell or distribute in any manner any information, content or services available through this device, unless expressly permitted by the appropriate copyright, patent, trademark and/or other intellectual property owner, including, without limitation, content owner

or service provider THE CONTENT AND SERVICES AVAILABLE THROUGH THIS DEVICE

ARE PROVIDED "AS IS".<br>COMPANY DOES NOT WARRANT INFORMATION, CONTENT OR SERVICES SO PROVIDED, EITHER EXPRESSLY OR IMPLIEDLY, FOR ANY PURPOSE

COMPANY EXPRESSLY DISCLAIMS ANY WARRANTIES, EXPRESS OR<br>IMPLIED, INCLUDING BUT NOT LIMITED TO, WARRANTIES OF TITLE, NON-INFRINGEMENT, MERCHANTABILITY OR FITNESS FOR A PARTICULAR PURPOSE.

Company makes no representation or warranty of any kind, express or Company makes no representation or warranty of any kind, express or<br>implied, about the completeness, accuracy, validability, relability<br>suitability or availability with respect to the information, content or services<br>avai

result of the use of any content or service by you or any third party, even if Company has been advised of the possibility of such damages, nor shall<br>Company has been advised of the possibility of such damages, nor shall<br>Company be liable for any third party claims against users of this device or any third party.

In no event shall Company be responsible nor liable for, without limiting the information, content or experience and information or suspension of any<br>information, content or service available through this device. Company is neither responsible nor liable for customer service related to the information, content and services available through this device. Any question or request for service relating to the information, content or services should be made directly to the appropriate content owners and services providers.

#### **Important Notice Regarding Software**

The software package installed in this product includes software licensed to Onkyo & Pioneer Corporation<br>(hereinafter, called "O&P Corporation") directly or indirectly by third party developers. Please be sure to read this regarding su ch so

#### ソフトウェアに関する重要なお知らせ

**^トソエアに関する量要なお知らせ**<br>品に搭載されるソフトウェアには、オンキヨー&パイオニア株式会社(以下「弊社」とします)が<br>者より直接的に又は開設的に使用の許諾を受けたソフトウェアが含まれております。これらのソフ<br>ェアに関する本お知らせを必ずご一読くださいますようお願い申し上げます。

Notice Regarding GNU GPL/LGPL-applicable Software

This product includes the following software that is covered by GNU General Public License (hereinafter, called<br>"GPL") or by GNU Lesser General Public License (hereinafter, called "GPL") o RAP Corporation notifies you that GNU GPL / LGPL 適用ソフトウェアに関するお知らせ

**Group of Light Channy ファンエン Fundy PowerのHDL**<br>本製品には、以下の GNU General Public License(以下「GPL」とします)または GNU Lesser<br>お客様は添付の GPL/LGPL(として使いこれらのソフトウェアソースコードの入手、改変、再配布の権利があることをお知らせいたします。<br>おことをお知らせいたします。

#### Package List / パッケージリスト

examente de la construito de la construito de la construito de la construito de la construito de la construito de la construito de la construito de la construito de la construito de la construito de la construito de la con

#### Notice Regarding MPL-applicable Software

This product includes the following software that is covered by Mozilla Public License (hereinafter, called "MPL").<br>O&P Corporation notifies you that, according to the attached MPL, you have right to obtain, modify, and re

#### MPL 適用ソフトウェアに関するお知らせ

本製品には、以下の **ー・・ーゥァッலみはつで**<br>含まれております。お客様は添付の License(以下「MPL」とします)の適用を受けるソフトウェアが<br>布の権利があることをお知らせいたします。<br>- ^ Package List / パッケージリスト

#### **GNU LESSER GENERAL PUBLIC LICENSE**

Version 2.1, February 1999<br>Convight (C) 1991, 1999<br>USA Everyone I, 1999<br>USA Everyone is permitted to copy and distribute verbatim copies of this license document, but changing it is not<br>USA Everyone is permitted to copy an

Public Liomse, version 2, hence the version number 2.1]<br>
Photo Liomse, weight a base of the version number 2.1]<br>
Presemble of the debute may your freedom to share and change it By contract the<br>
THEMS AND CONDITIONS FOR COP

TERMS AND CONDITIONS FOR COPYING, DISTRIBUTION AND MODIFICATION

**ERMS AND CONDITIONS FOR COPYING, DISTRIBUTION AND MODIFICATION THE THIS License Agreement applies to any software library or other program which contains a notice placed by the copyright funder or other authorized party** 

tool for writing it). Whether that is true depends on what the Library does and what the program that uses the

Locid for writing it). Whether that is true depends on what the Library does and what the program that uses the<br>1. You may copy and distribute verbatim copies of the Library's complete source code as you receive it, in any

- 
- License<br>d) If a facility in the modified Library refers to a function or a table of data to be supplied by an application program

If censel<br>(in the modified Library refers to a function or a table of data to be supplied by an application program<br>
If hat uses the facility, there than as a naryment passed when the facility is twoked, then you thust mak

utaray, in addition, mere aggregation of another work not backed on the Library with the Universe and the Universe and the Universe of this License. Soo the composite of the Universe of the Universe of the Universe of the

- business containing train work associated to the laberation of which the most contained the laberation of the laberation of the laberation of the laberation of the laberaty and distribute halt work whole relief to choose a
	- made with
	- made with.<br>  $\alpha$  Cocompany the work with a written offer, valid for at least three years, to give the same user the materials<br>
	specified in Subsection 6a, above, for a charge no more than the cost of performing this distr
	-

e) Verify that the user has already received a copy of these materials or that you have already sent this user a<br>copy<br>only the component of the "work that uses the luctury" multi reduces<br>the required form of the "work that

- 
- compliance.<br>You are not required to accept this License, since you have not signed it. However, nothing else grants you<br>permission to modify or distribute the Library or its derivative works. These actions are prohibited b
- 

complanos.<br>
The accept this License, since you have not signate it. However, nothing also grants you have not envery change that the signative down to the controller phase. Therefore, by modely the Library (or any operator

- 
- this License.<br>13. The Free Software Foundation may publish revised and/or new versions of the Lesser General Public Licens<br>from time to time. Such new versions will be similar in spirit to the present version, but may diff

nontinies to unter solutions of concerns. we we see the library specifies a version number of this determines that in the library specifies a version number of the Library specifies a version number of the Library specifie the terms and conditions<br>ion. If the Library does not

specify a license wersum inuitief, you inapy undersecting proportion and the unit increase of the license of the license of the programs whose distribution conditions are<br>  $\frac{1}{2}$  increased in the same of the author to a

NO WARRANTY

- \* NO WARRANTY FOR THE EXTRACTION FREE OF CHARGE, THERE IS NO WARRANTY FOR THE USEARY, TO THE EXTREME USEARCH TO HERE IS THE CHARGE TO THE ENGINEERING THE USEARY AS IS WITHOUT WARRANT OF DEVICATION CONTROL IN THE CONTROL TO
- USE THE LIBRARY INCLUUING BUT NOT LIMITED TO LOSS OF DATA OR DATA BEING RENDERED IN INCLUSION OF THE LIBRARY TO<br>INACCURATE WITH ANY OTHER SOFTWARE), EVEN IF SUCH HOLDER OR A FAILURE OF THE LIBRARY TO<br>OPERATE WITH ANY OTHER

#### **END OF TERMS AND CONDITIONS**

Thom to Apply These Terms to Your New Libraries<br>
If you develop a new library, and you want it to be of the greatest possible use to the public, we recommend<br>
if you develop a new library, and you want it to be of the grea

Ly James Random Hacker.<br>Signature of Ty Coon, 1 April 1990<br>Ty Coon, President of Vice<br>That's all there is to it!

#### **GNU GENERAL PUBLIC LICENSE**

Version 2, June 1991<br>Copyright (C) 1989, 1991 Free Software Foundation, Inc.59 Temple Place - Suite 330, Boston, MA 02111-1307,<br>USA יאסט<br>Everyone is permitted to copy and distribute verbatim copies of this license document, but changing it is not<br>פון שמות

ancescue The license for most software are designed to take away your freedom to share and change it. By contrast, the control in the control of the CMU Cenneral Engine (the Software Engine Theorem is the most of the CMU C

### TERMS AND CONDITIONS FOR COPYING, DISTRIBUTION AND MODIFICATION<br>0. This License applies to any program or other work which contains a notice placed by the co

ENMS ARUL CONDITIONS FOR COPYING, DISTRIBUTION AND MODIFICATION<br>This License applies to any program or other work which contains a notice placed by the copyright holder<br>apply a may program or other work which contains a no

the term "modification".) Each license is addressed as "you".<br>Activities other than copying, distribution and modification are not covered by this License; they are outside its<br>cope. The act of numing the Program is not re

Tourisy d'arge al eiu ce me principale a courains entre production and the production in exchange for a fee.<br>To production in exchange for a fee.<br>Program, and copy and distribute such modifications or work under the termin

of any change.<br>b) You must cause any work that you distribute or publish, that in whole or in part contains or is derived from<br>the Program or any part thereof, to be licensed as a whole at no charge to all third parties un

this Lice nse.

this Lionse.<br>
C) If the modified program normally reads commands interactively when run, you must cause it, when started<br>
running for said inferactive use in the most ordinary way, to point or depicy an announcement includ

These requirements apply to the modified work as a whole it teatitially esclores a model intervent are not derived by the modified variance of the transfer team of the property of the modified variance of the the type of t

executable. It distribution of executable or object code is made by offering access to coop for a designated to consider the same place counts as distribution of the source code, even though thrid parties are not compleded

conditions. You may not impose any further restrictions on the recipients' exercise of the rights granted herein.<br>You are not responsible for enforcing compliance by third parties to this License. You are not responsible f

- 
- show) the three scutters was uncertainty and the state of the state of the measure and the state of the Schware Foundation may publish revised and/or new versions of the General Public License from<br>9. The Free Schware Foun
- address new problems or concerns.<br>Each version is given a distinguishing version number. If the Program specifies a version number of this<br>License which applies to it and "any later version", you have the option of followi iram do
- not specify a version number of this License, you may choose any version ever published by the ree<br>16 Universe control in the Division of the Program into other free programs whose distribution conditions are<br>different, wr

- the sharing and reuse of software generally.<br>NO WARRANTY<br>T. BECAUSE THE PROGRAM IS LICENSED FREE OF CHARGE, THERE IS NO WARRANTY FOR THE<br>PROGRAM, TO THE EXTENT PERMITTED BY APPLICABLE LAW, EXCEPT WHEN OTHERWISE STATED<br>IN W IN WINTING THE COPYRIGHT HOLLENS ANDIUN OF HER PARTIES PROVIDE THE PROGRAM "AS IS<br>LIMITED TO, THE IMPLIED WARRANTIES OF MERCHANTABLIFY AND FITNESS FOR A PARTICULARS<br>LIMITED TO, THE IMPLIED WARRANTIES OF MERCHANTABLIFY AND
- YOU. SHOULD THE PROGRAM PROVE DEFECTIVE, YOU ASSUME THE COST OF ALL NECESSARY<br>12. IN NO EVENT UNLESS REQUIRED BY APPLICABLE LAW OR AGREED TO IN WHITING WILL ANY<br>2. IN YOU FURNITED ABOVE THE PROGRAM WAS ARREST ON WHITING WI

#### **END OF TERMS AND CONDITIONS**

How to Apply These Terms to Your New Programs<br>arealest possible use to the public, the best way to allow the public states and allows the set way to a<br>disk the following notices to the program. It is safest to attach them

where the full riotice is found.<br>
Some the full riotice is found in the comparison and an idea of what it does.<br>
Copyright (C) years ~ ranne of author<br>
This program is reason were you can redistribute it and/or modify it u

option) any later version. This program is distributed in the hope that it will be useful, but WITHOUT ANY WHARRANTY: without even the mplied warranty of MERCHANTABILITY or FITNESS FOR A PARTICULAR PURFOCE. See the GNU Gen

#### Mozilla Public License Version 2.0

#### 1. Definitions

1.1. "Contributor"

Contributor<br>is each individual or legal entity that creates, contributes to the creation of, or owns Covered Software. 1.2. "Contributor Version"<br>
means the combined of the Contributions of others (if any) used by a Contributor and that particular<br>
means the combination of the Contributions of others (if any) used by a Contributor and that

1.3. "Contribution"<br>means Covered Software of a particular Contributor.

**1.4. "Covered Software"**<br>means Source Code Form to which the initial Contributor has attached the notice in Exhibit A, the Executabl<br>Form of such Source Code Form, and Modifications of such Source Code Form, in each case

#### 1.5. "Incompatible With Secondary Licenses"

means<br>(a) that the initial Contributor has attached the notice described in Exhibit B to the Covered Software; or<br>(b) that the Covered Software was made available under the terms of version 1.1 or earlier of the License, b

also under the terms of a secondary Elderise.<br>1.6. "Executable Form"<br>means any form of the work other than Source Code Form.

means any rust or use won votes and versely<br>1.7. "Larger Work"<br>Commission work that combines Covered Software with other material, in a separate file or files, that is not Cove<br>Compass 1.8. "License"

#### is this document

1.9. "Licensable"

Live instance of the maximum extent possible, whether at the time of the initial grant or<br>sequently, any and all of the rights conveyed by this License.

1.10 "Modifications"<br>means any of the following:<br>(a) any file in Source Code Form that results from an addition to, deletion from, or modification of the contents of<br>Covered Software: or

Covered Soliware, or<br>(b) any new file in Source Code Form that contains any Covered Software.

(b) any new life in Source Code Form that contains any Covered Software.<br>
1.11. "Patent Claims" of a Contributor<br>
means any patent claims in any patent<br>
means any patent claims (b) including without limitation, method, pro

means the torm of the work.<br>
T.4. The most of the most constraint in the most constraints in the stress For legal entities, "You" includes am<br>
means an individual or a legal entity that controls on the most constraints and

#### 2. License Grants and Conditions

2.1. Grants<br>Each Contrit

2.2. Effective Date

,<br>butor h reby grants You a world-wide, ro

cacu communum terreuy grams rou a worto-wine, royany-rree, non-exclusive license:<br>(a) under intellectual property rights (other than patient or trademark) Licensable by such Contributor to use,<br>reproduce, make available, m

The licenses granted in Section 2.1 with respect to any Contribution become effective for each Contribution on<br>the date the Contributor first distributes such Contribution

the date the Contributor frist distributes such Contribution.<br>
2.3. Limitations on Grant Scope<br>
2.3. Limitations on Grant Scope<br>
2.3. Limitations on Grant Scope<br>
2.3. Limitations of the limitations of the control of the co

2.4. Subsequent Licenses<br>No Contributor makes addition 2.4. Subsequent Licenses<br>No Contributor makes additional grants as a result of Your choice to distribute the Covered Software under a<br>subsequent version of this License (see Section 10.2) or under the terms of a Secondary

2.5. Representation<br>Each Contributor repre 2.5. . representation<br>Each Contributor represents that the Contributor believes its Contributions are its original creation(s) or it has<br>sufficient rights to grant the rights to its Contributions conveyed by this License.

2.6. Fair Use Entire the same is not intended to limit any rights You have under applicable copyright doctrines of fair use, fair

aling, or other equivalents

2.7. Conditions<br>Sections 3.1, 3.2, 3.3, and 3.4 are conditions of the licenses granted in Section 2.1. 3 Peenoneibilities

3. Responsibilities of Source Form<br>All distribution of Source Form<br>All distribution of Covered Software in Source Code Form, including any Modifications that You create or to which<br>All distribution of Covered Software in

License. You may not attempt to alter or restrict the recipients rights in the Source Code Form.<br>3.2. Distribution of Executable Form to recover the form them:<br>1 You distribute Covered Software in Executable Form them:<br>6.

the source cone rom under this Loense.<br>
3.3. Distribution of a Larger Work<br>
You may create and distribution a Larger Work<br>
You may create and distribution at Covered Software. If the Larger Work is a combination of Covered Sovered Soft<br>3.4. Notices<br>You meet

3.4. Notices<br>You may not remove or alter the substance of any license notices (including copyright notices, patent no<br>disclaimers of warranty, or limitations of liability) contained within the Source Code Form of the Cover

inacuracies.<br>
3.5. Application of Additional Terms<br>
3.5. Application of Additional Terms<br>
You may choose to offer, and to charge a fee for, warranty, support, indemnity or liability obligations to one<br>
You must make it abo

use almost of Compty Due to Statute or Regulation<br>4. Inability to Compty Due to Statute or Regulation<br>4. Inability to Compty Due to Statute or Regulation<br>5. This impossible for Vou to compty with any of the ferms of this L

#### 5. Termination

3. Ten interaction and their this License will terminate automatically if You fail to comply with any of its term<br>Flowever, if You become compilant, then the rights granted under this License from a particular Contributor prior to 60 days after You have come back into compliance. Moreover, Your grants from a particular Contributor<br>are reinstated on an ongoing basis if such Contributor rodifies You of the non-compliance so some reasonable<br>me

**6. Disclaimer of Warranty**<br> **Converse Conference on an "as is" basis, without warranty of any kind, either<br>
Covered Software is provided under this License on an "as is" basis, without warranty of any kind, either<br>
expre** 

#### 7. Limitation of Liability

 $I$ . Limitation or Liability shall theory, whether tot (including negligance), contract, or otherwise, that is the control of the control of the control of the state of the control of the state discussion of the control o

#### 8. Litigation

o. Luxyston<br>Any litigation relating to this License may be brought only in the courts of a jurisdiction where the defendant<br>maintains its principal place of business and such litigation shall be governed by laws of that ju

#### 9. Miscellaneous

3. miss conservative<br>This License represents the complete agreement concerning the subject matter hereof. If any provision of this<br>License is held to be unenforceable, such provision shall be reformed only to the extent ne 10. Versions of the License

To the Monteston of the Liberal Schedule Compared in Section 10.3, no one other than the license<br>Mozilla Foundation is the license steward. Except as provided in Section 10.3, no one other than the license<br>distinguishing v

10.3. Modified Versions

To contract the discussion of governed by this License, and you want to create a new license for such software, you<br>This create and use a modified version of this License if you rename the license and remove any references

10.4. Distributing Source Code Form that is Incompatible With Secondary Licenses<br>If You choose to distribute Source Code Form that is Incompatible With Secondary Licenses under the terms of<br>this version of the License, the

#### **Exhibit A - Source Code Form License Notice**

Extribut A - Source Code Form is usiged to the terms of the Mozilla Public License, v. 2.0. If a copy of the MPL was not<br>distributed with this film, You can obtain one at http://mozilla.org/MPL/2.0/.<br>distributed with this

#### Exhibit B - "Incompatible With Secondary Licenses" Notice

This Source Code Form is "Incompatible With Secondary Licenses", as defined by the Mozilla Public License, v.

Notice Regarding Third-party Software / その他第三者ソフトウェアに関するお知らせ Motice Regarding This u-party outware if " w upon-" at " / " i-" of Decision by third-<br>This product includes the following software that is directly or indirectly licensed to O&P Corporation by third-<br>party developes. Pl や家は、6メリストウェアの著作権者の要求に基づく通知については、以下のサイトより PDF ファイルを<br>ります。各ソフトウェアの著作権者の要求に基づく通知については、以下のサイトより PDF ファイルを<br>ご参照ください。 m ت‱ —<br>http://w /∈⊂ v∋<br>w onkvo com/manual/oss/2016wsn ndf curl<br>Copyright (c) 1996 - 2015, Daniel Stenberg, daniel@haxx.se. All rights reserved. dbus-1<br>This lice .<br>Ise is Copyright (C) 2003-2004 Lawrence E. Rosen. All rights reserved The displayer of Department Control of Copyright (c) 2002-2013 Matt Johnston<br>Copyright (c) 2002-2013 Matt Johnston<br>Portions copyright (c) 2004 Mihnea Stoenescu<br>All rights reserved. hoetan-daemon …⊷⊶p•uaemon<br>Copyright (c) 2002-2012, Jouni Malinen <j@w1.fi> and contributors<br>All Rights Reserved. iw www.copyright (c) 2007, 2008 Johannes Berg<br>Copyright (c) 2007 Andy Lutomirski<br>Copyright (c) 2007 Mike Kershaw<br>Copyright (c) 2008-2009 Luis R. Rodriguez<br>Iibbz2-0 moozz-o<br>This program, "bzip2", the associated library "libbzip2", and all documentation, are copyright (C) 1996-2010<br>Julian R Seward. All rights reserved. libcap2<br>Copyright (c) 1997-8,2008 Andrew G. Morgan <morgan@kernel.org> Liberypto 1.0.0<br>Copyright (c) 1998-2011 The OpenSSL Project. All rights reserved.<br>Ilbcurl5 нвсигіэ<br>Copyright (с) 1996 - 2014, Daniel Stenberg, <daniel@haxx.se>. All rights reserved. libdbus-1-3<br>Copyright (C) 2003-2004 Lawrence E. Rosen. All rights reserved. Cupyright (c) 2003-2004 Lawrence E. Ruseri. Air rights reserved.<br>
Copyright (c) 1998, 1999, 2000 Thai Open Storus Costware Center Ltd and Clark Coop<br>
Copyright (c) 2001, 2002, 2003, 2004, 2005, 2006 Expat maintainers.<br>
Ilb нвлась<br>Copyright (C) 2000,2001,2002 Free Software Foundation, Inc<br>51 Franklin St. Fifth Floor, Boston, MA 02110-1301 USA Copyright (C) 2000-2009 Josh Coalson<br>Copyright (C) 2000-2009 Josh Coalson libformw5<br>Copyright (c) 1998-2004,2006 Free Software Foundation, Inc. l**ibfreetype6**<br>Copyright 2005-2010, 2013 by David Turner, Robert Wilhelm, and Werner Lemberg libglib-2.0-0<br>pcre : Copyright (c) 1997-2012 University of Cambridge pcinci Copyrign (c)  $1.26$ <br>
libipeg8<br>
libipeg8<br>
copyright (C) 1954-C07012, Thomas G. Lane, Guido Vollbeding.<br>
copyright (C) 1999-2009 Contributors to log4cplus project. All rights reserved.<br>
Copyright (C) 1999-2009 Contrib l**ibmenuw5**<br>Copyright (c) 1998-2004,2006 Free Software Foundation, Inc.<br>l**ibncursesw5**<br>Copyright (c) 1998-2004,2006 Free Software Foundation, Inc. Lepping (b) 1999 2001, 2009<br>This diagonal Copyright (c) 2002, Xiph.org Foundation ĩь **libopus0**<br>Copyright 2001-2011 Xiph.Org, Skype Limited, Octasic, Jean-Marc Valin, Timothy B. Terriberry, CSIRO, Gregory<br>Maxwell, Mark Borgerding, Erik de Castro Lopo Maxwen, man wwswie wo<br>ORC - The Oil Runtime Compiler<br>ORC - The Oil Runtime Compiler<br>Copyright (C) 1997 - 2002, Makoto Matsumoto and Takuji Nishimura<br>Copyright (C) 1997 - 2002, Makoto Matsumoto and Takuji Nishimura Copyright (C) 1997 - 2002, Makoto Matsumoto and Takuji Nist<br>libpanelw5<br>Copyright (c) 1998-2004,2006 Free Software Foundation, Inc.<br>libpopt0<br>Copyright (c) 1998 Red Hat Software الماء ينابع العربي.<br>**|ibss|1.0.0**<br>Copyright (c) 1998-2011 The OpenSSL Project. All rights reserved. libtinfo5 nounted<br>Convright (c) 1998-2004 2006 Free Software Foundation. Inc. libuuid1 **ribuula 1**<br>Convright (C) 1996, 1997, 1998, 1999 Theodore Ts'o libyorbis Copyright (c) 2002-2008 Xiph.org Foundation  $\triangle$  $libx11-6$ HDA 1<br>Copyright (C) 2003-2006,2008 Jamey Sharp, Josh Triplett<br>Copyright 1990-1992,1999,2000,2004,2009,2010 Oracle and/or its affilia<br>Copyright 1990-1992,1999,2000,2004,2009,2010 Oracle and/or its affilia<br>All rights reserv All rights reserved.<br>
Clopwright 1988, 1993, 1994, 1998 The Open Group<br>
Clopwright (C) 2001-2006 Bart Massey, Jamey Sharp, and Josh Triplett. All Rights Reserved<br>
Clopwright (1992)<br>
Clopwright 1998, 1998 The Open Group<br>
Cl Convright (C) 1998-2012 Daniel Veillard. nanomsg<br>Achille Roussel <ach@fb.com> Aleksandar Fabijanic <alex@pocoproject.org> Action Cause Control Anterior American Charlotte Charles Benedictus Sex-<br>Andre Jons Cause Charles Charles Charles Charles Charles Sex-<br>Andrew States Charles Sex-<br>Ark Degliarov <a and and Charles Charles Charles Charles Cha Autowa Sustainer Scholars (Segment Scholars Pater Scholars (Segment Scholars Pater Scholars Channel Band Control Channel Channel David Back (Sebection David Back (Sebection David Back scholars (Segment) David Back scholars Zollan Boszomenyi (2006-2007)<br>neurose steminfo-base<br>operight (c) 1998-2004,2006 Free Schware Foundation, Inc.<br>operight (c) 1998-2004,2006 Free Schware Foundation, Inc.<br>c) compright (c) 4998-2011 The OpenSSL Program<br>shadow<br> sudo<br>Copyright (c) 2009-2013 Todd C. Miller <Todd.Miller@cou wpa-supplicant-cli<br>Copyright (c) 2002-2014, Jouni Malinen <j@w1.fi> and contributors<br>All Rights Resented

na reserveu.<br>upplicant-passphrase

Copyright (c) 2002-2014, Jouni Malinen <j@w1.fi> and contributors wpa-supplicant<br>Copyright (c) 2002-2014, Jouni Malinen <j@w1.fi> and contributors<br>All Rights Reserved. ...................<br>**boost**<br>Copvright © 2008 Beman Dawes, Rene Rivera oopyright ©<br>**iperf-2.0.5** ب د........<br>Copyright (c) 1999-2007, The Board of Trustees of the University of Illinois<br>All Rights Reserved thttpd thttpd<br>Copyright © 1995,1998,1999,2000,2001 by Jef Poskanzer <jef@mail.acme.com> Expat r**pat**<br>ppyright (c) 1998, 1999, 2000 Thai Open Source Software Center Ltd. FastDelegate<br>Copyright © CodeProject, 1999-2015 libogg<br>Copyright (c) 2002, Xiph.org Foundation Charliges Copyright (C) 2009-2010 Noolin Watts for Princholse Productions Ltd<br>Tremor<br>Mersenne Twister<br>Mersenne Twister<br>Copyright (C) 1997 - 2002, Makoto Matsumoto and Takuji Nishimura, All rights reserved. ∽~⊬<br>zlih zup<br>Copyright notice: (C) 1995-2013 Jean-Joup Gailly and Mark Adler Copyright non-company<br>c-ares<br>Copyright 1998 by the Massachusetts Institute of Technology. Copyright 1995 by the Massachusetts firstitute of Technom<br>Copyright (c) 2002-2006 Apple Computer, Inc<br>Gopyright (c) 2002-2006 Apple Computer, Inc<br>Gopyright (c) 1998-2010, Brian Gladman, Worcester, UK Curve25519<br>Copyright 2008, Google Inc.

You may obtain a complete machine-readable copy of the corresponding source code on a physical medium by<br>contacting Customer Service.<br>This offer is valid to any third party within three years after last shipment of the pro rnis olier to value o any nine party winnin intee years alter tast simpment or the product. Costs of priystical<br>distribution will be charged.<br>ユールセンターにお問い合わせいただければ、対応するソースコードの完全な機械可読コピーを物理メ<br>製品の最終出荷後、3年間有効です。掛かる費用についてはご負担い

 $\triangle$ 

![](_page_44_Picture_0.jpeg)

2-3-12 Yaesu, Chuo-ku, Tokyo 104-0028 JAPAN http://www.onkyo.com/

#### **<U.S.A.>**

18 Park Way, Upper Saddle River, N.J. 07458, U.S.A. For Dealer, Service, Order and all other Business Inquiries: Tel: 201-785-2600 Fax: 201-785-2650 http://www.us.onkyo.com/

For Product Support Team Only: 1-800-229-1687 http://www.us.onkyo.com/

#### **<Germany>**

Gutenbergstrasse 3, 82178 Puchheim, Germany Tel: +49-8142-4401-0 Fax: +49-8142-4208-213 http://www.eu.onkyo.com/

#### **<UK>**

Anteros Building, Odyssey Business Park, West End Road, South Ruislip, Middlesex, HA4 6QQ United Kingdom Tel: +44 (0)871-200-1996 Fax: +44 (0)871-200-1995

#### **<Hong Kong>**

Unit 1033, 10/F, Star House, No 3, Salisbury Road, Tsim Sha Tsui Kowloon, Hong Kong. Tel: +852-2429-3118 Fax: +852-2428-9039 http://www.hk.onkyo.com/ Cokyo 104-0028 JAPAN<br>
Ile River, N.J. 07458, U.S.A.<br>
Ile River, N.J. 07458, U.S.A.<br>
17 Only:<br>
17 Only:<br>
17 Only:<br>
17 Only:<br>
1878-Ruchheim, Germany<br>
17 Com.ua.<br>
17 Assence S. Park, Wost End Road, South Ruislip, Middlesex,

#### **<PRC>**

302, Building 1, 20 North Chaling Rd., Xuhui District, Shanghai, China 200032, Tel: +86-21-52131366 Fax: +86-21-52130396 http://www.cn.onkyo.com/

#### **<Asia, Oceania, Middle East, Africa>**

Please contact an Onkyo distributor referring to Onkyo SUPPORT site. http://www.intl.onkyo.com/support/

Корпорация О энд Пи 2-3-12, Яэсу, Чуо-ку, г. Токио, 104-0028, ЯПОНИЯ

Информация, указанная в данном руководстве, может быть изменена без предварительного уведомления. Последнюю версию приложения вы можете найти на веб-сайте компании Onkyo.

(C) Copyright 2016 Onkyo & Pioneer Corporation Japan. All rights reserved. Printed in Malaysia / Imprimé en Malaisie / Напечатано в Малайзии Onkyo group has established its Privacy Policy, available at [http://www.onkyo.com/privacy/].

SN 29402579C

![](_page_44_Picture_19.jpeg)